This is once again a totally new manual for Fido and FidoNet. It replaces all older documentation; the information contained here overrides any previous documentation.

Fourth Edition, August 1985

Dial Up or Fidonet Mail Mailing Address

Tom Jennings Tom Fido Software Fido's Board **Tom Jennings** 

(415)-864-1418 2269 Market St. #118 300/1200/2400 baud San Francisco CA 94114

FidoNet Address: Fido's\_Board Net 125 Node 1

Usenet Address: ihnp4!encore!vaxine!spark!125!1!tom\_jennings

(Note: The usenet gateway, run by Bob Hartman (FidoNode 101/101) is very new, and as of Aug 85, runs usenet to Fido only; please contact Bob Hartman before using the Unix/Fido gateway.)

\_ The World's First BBS Network / Oo \* FidoNet  $*$ \_`@/\_ \ \_ | | \ \\ ( \* )<br>U \_\_\_\_\_\_ |\_\_U\_\_| / \//  $FIDO \setminus$  $(\_\_ \_ \)$   $(\_\_ / \(\_\_ \_ \_ \$ 

Fido (tm) is a trademark of Tom Jennings FidoNet (tm) is a trademark of Tom Jennings

## Fido's Complete Operating Manual Page INTRO-2 Introduction

This manual is in four parts; you are reading INTRO. Next is OPERATE, the manual on operating Fido and FidoNet, FIDONET, how FidoNet works and what it does, and then INSTALL, how to install Fido. Each section is totally standalone, and has it's own table of contents and index.

The INTRO section contains:

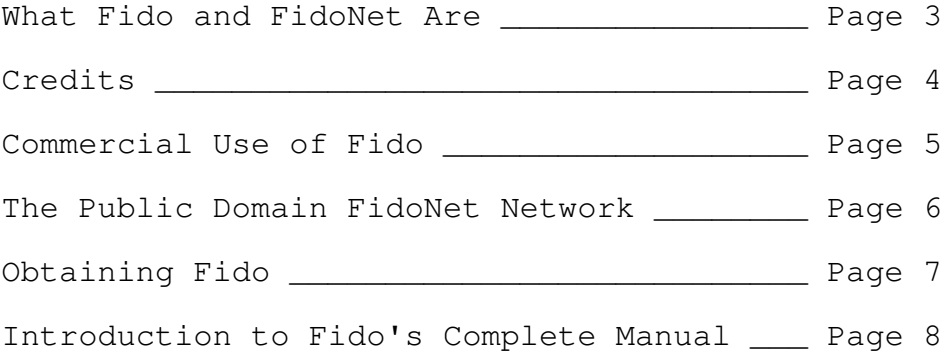

#### Supported Computers and Modems

At the time of this writing, Fido supports the following hardware and software. Please contact Fido Software for the most current list of supported hardware; new machines are added as time goes on.

IBM PC, XT, AT, Junior DEC Rainbow, 100, 100+, 100B Otrona Attache 8:16 Sanyo 555 Victor 9000 D.C. Hayes SmartModem 300, 1200, 2400 and clones EXCEPT Anchor Automation Racal Vadic VA212 DEC DF03 Novation SmartCat series

Fido requires 256K of memory, and MSDOS 2.00 or higher, and at least two floppies. It is recommended that you use a hard disk.

## Fido's Complete Operating Manual Page INTRO-3 What Fido and FidoNet Are

Fido is a software system that contains a non realtime packet switched electronic mail system, plus a full featured bulletin board system to support it. Fido uses the hierarchical file structure of MSDOS version 2 and 3. The basic features are:

Fido Bulletin Board System

- Unlimited number of users
- Absolute security
- Multiple message and file areas
- Consistent Email commands
- Eight file transfer methods

Users, commands, message and file areas all have seperate privelege levels; these can be intermixed to allow free access to all areas, limited access to some areas, or locking each user into a specific area.

Fido uses pathname strings for accessing all disk files; this affords complete control of file uploads, downloads, work files and messages.

#### FidoNet Packet Switched Electronic Mail

FidoNet is a packet switch electronic mail system contained within Fido. It supports almost any network topology; amorphous, ring, star, or any mixture. Any node can act as host for one or more nodes, to any practical number of levels deep. Routing and hosting is controlled via a text file; there is a true English Language route processor available in the public domain. Routing is chosen manually; FidoNet executes it automatically, with error handling and error recovery, and a full log file of net activity.

The public domain FidoNet is organized into Nets, Regions and Nodes. A node is an individual FidoNet system. A net is a group of FidoNets in a local calling area; a net provides many advantageous services. Regions are FidoNet nodes in a geographical area that cannot yet take advantage of packet routing within a local calling area.

FidoNet supports up to 32767 regions and nets, each

containing up to 32767 nodes.

At this writing there are more than 400 nodes in more than 30 nets and regions in the continental US; others are in Indonesia, Sweden, England, The Netherlands, etc. Any FidoNet may access any other FidoNet in the world, usually overnight. Nets and regions are added constantly; please obtain a current NodeList file for the latest listings. The NodeList is published weekly.

## Fido's Complete Operating Manual Page INTRO-4 Credits

The following people have contributed greatly to the design of Fido and FidoNet. I know I have omitted many people from this list; apologies ahead of time. Thanks also to the many Fido sysops and callers that contributed ideas (and found the many bugs).

Special thanks to John Madill, who thought out many of the nicer Fido features, and did much of my debugging for me. (And contributed from end to end; he finally got me to do PICKUP and POLL ... )

Fido and FidoNet Design Crew:

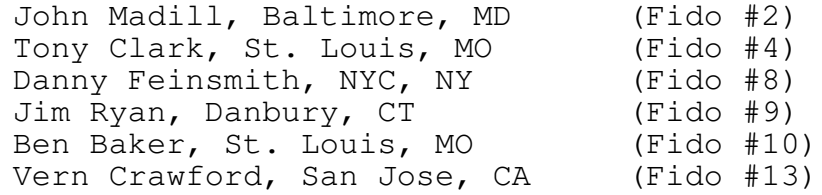

FidoNet Scheduling and Routing:

The St. Louis DECUS Group: Ken Kaplan, Mike Mellinger, Jon Wichman (Fido's 16, 17, 22)

And general thanks to all of the other Fido sysops for suggestions.

## Fido's Complete Operating Manual Page INTRO-5 Commercial Use of Fido

For all commercial uses, except as noted below, all that is required is to purchase a copy of Fido from Fido Software, address below. This provides you with a diskette, a printed manual, and unlimited updates (see Obtaining Fido). If you will have a "small" number of installations (under 5), make copies as necessary. You need not purchase a copy for each site (though Fido Software wouldn't mind if you did ...)

If you are to have a large number of installations, please write Fido Software at the address below for special arrangements.

Volunteer run, not for profit organizations (irregardless of any non-profit status) serving their community can use Fido freely; they can either purchase one copy to get the update capability, or download it for free and maintain it themselves.

Obviously Fido Software relies on your honest evaluation of the installation. The above scheme is suggested because it is simple and non-obnoxious to both you and Fido Software. Please contact Fido Software if you have any questions.

Purchasing a copy of Fido is considered by me to be authorization for commercial use.

Please note that these are guidelines; it is not the policy of Fido Software to define rigid or unreasonable licensing policies, and in any case contracts of any kind are nearly impossible to enforce. It is up to you to

determine what type of installation you have, and purchase copies or not as the case may be.

Fido's Complete Operating Manual Page INTRO-6 The Public Domain FidoNet Network

There is a large public domain, public access electronic mail network comprised of independent Fido/FidoNet bulletin board systems in North America and Europe. The net is growing very quickly; in May 84 there were two nodes, Sept 84 fifty, March 85 there were 160, in Aug 85, 400.

Each of the FidoNet nodes (FidoNodes) is a totally independent, generally privately owned bulletin board system using Fido. Late at night, they all run the FidoNet portion of the Fido system, and exchange messages and files.

The messages and files transferred are ones entered by users of the particular FidoNode; besides entering the usualy BBS message type information (name, subject, etc) they select which FidoNode; unlike Usenet, the FidoNet software worries about such things as routing.

FidoNet does it's electronic mail transfers using a packet system that supports addresses within the packets and the messages themselves, and a complex routing language that lets networks or any arbitrary complexity be generated for effecient use of the phone lines.

FidoNet is getting more organized as time goes on; updating nodelists (central to FidoNet's organization) will be be totally automated very soon; the newsletter (FidoNews,

published by Fido 107/375) is already published mechanically, and distributed further and further as time goes on.

## Getting a node number

The structure, organization of FidoNet, and the software itself are all constantly changing; it is not possible for me to tell you exactly what to do to get a node number and join the net. What I can do is point you in the right direction to figure out what the process is at the moment.

At the moment, FidoNet is organized into Networks and Regions; Networks are concentrated FidoNodes, such as in Los Angeles, New York, etc. Regions are geographical areas, such as the South West, New England, etc.

You need to determine who is your network or region host; they provide you with a node number. After rummaging through this manual and getting your system up and running, contact Fido 100/51 (FidoNet Central) or Fido 125/1 (thats me) and read the bulletins; 100/51 keeps the list of networks and regions available.

I hope this is not all obsolete by the time you read it; good luck!

# Fido's Complete Operating Manual Page INTRO-7 Obtaining Fido

The Fido/FidoNet software can be obtained by downloading it, for free, from Fido #1 or any other system, or directly from Fido Software. Purchasing Fido enables you to get unlimited updates for a small fee.

The following are the only computers and modems supported at this time. Fido is MSDOS only and will not be ported to any other DOS.

COMPUTERS SUPPORTED

IBM PC, XT, Jr. and AT and HARDWARE clones DEC Rainbow 100 (MSDOS 2.05 and later) Otrona Attache 8:16 Sanyo 555 Victor 9000

#### MODEMS SUPPORTED

DC Hayes Smartmodem 1200 and clones DC Hayes Smartmodem 2400 and clones US Robotics Courier 2400 Racal Vadic VA212

DEC DF03 Ventel MD-212 with WECO EPROM

#### Updates

Updates are provided to Fido purchasers; downloaders must obtain their own updates. You can receive an update at any time by returning your original diskette in a returnable diskette mailer plus \$20.00. You will receive the latest distribution diskette, plus any errata sheets for the manual.

New manuals are not included with updates, though errata sheets are. New manuals are released on major revision changes (9 to 10, 10 to 11, etc).

The latest version is always available free for downloading from Fido #1. Fido is a public domain program, and direct support cannot be done without special arrangements.

#### Ordering

Send your order to the address inside the front cover, specifying what computer you want it for; if you do not specify, the IBM version will be shipped. Please do not order for machines not listed above.

-- NEW PRICES: 1 SEPT 1985 --

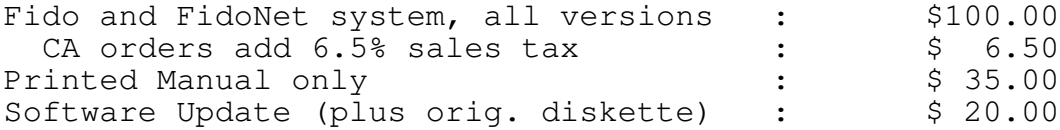

Fido's Complete Operating Manual Page INTRO-8 Introduction to Fido's Manual

This manual is divided into three major sections. If you download this manual, you will have found it in three files; these sections do correspond to the logical layout of this manual. I apologize for the intimidating size.

Each section is more or less self contained, with it's own index and table of contents. The bad part of this is that you have to refer to the right section to find something; luckily, Fido is partitioned well enough to allow this kind of manual.

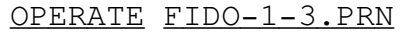

This is the section you are reading now. It covers operating Fido; it assumes that you understand basically what Fido is about, and that you already have it installed.

The Operating section is first, because it's assumed that once you install Fido you will refer to this section more that the Installation notes.

## FIDONET FIDO-2-3.PRN

This covers the theory, installation and operation of the FidoNet packet switch electronic mail section of Fido. It tells you how to find out the process invloved in hooking up to the network in the U.S.; for Europe and Asia, you need to find the systems located in England, Sweden, or Jakarta; the sysops there can point you in the right direction.

## INSTALL FIDO-3-3.PRN

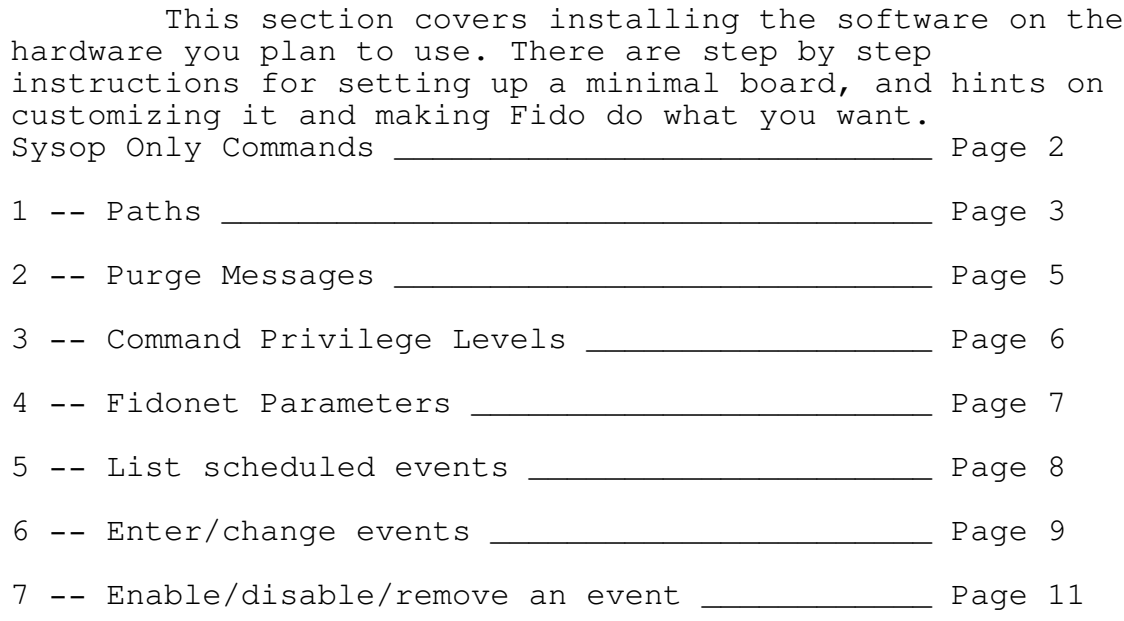

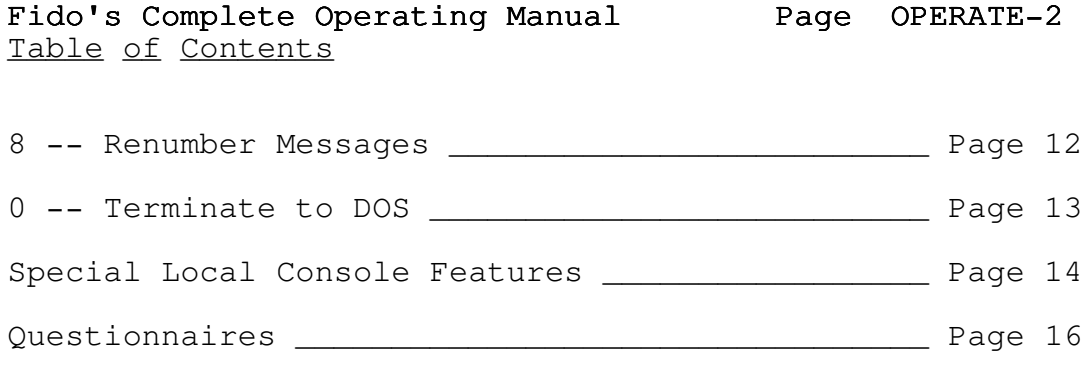

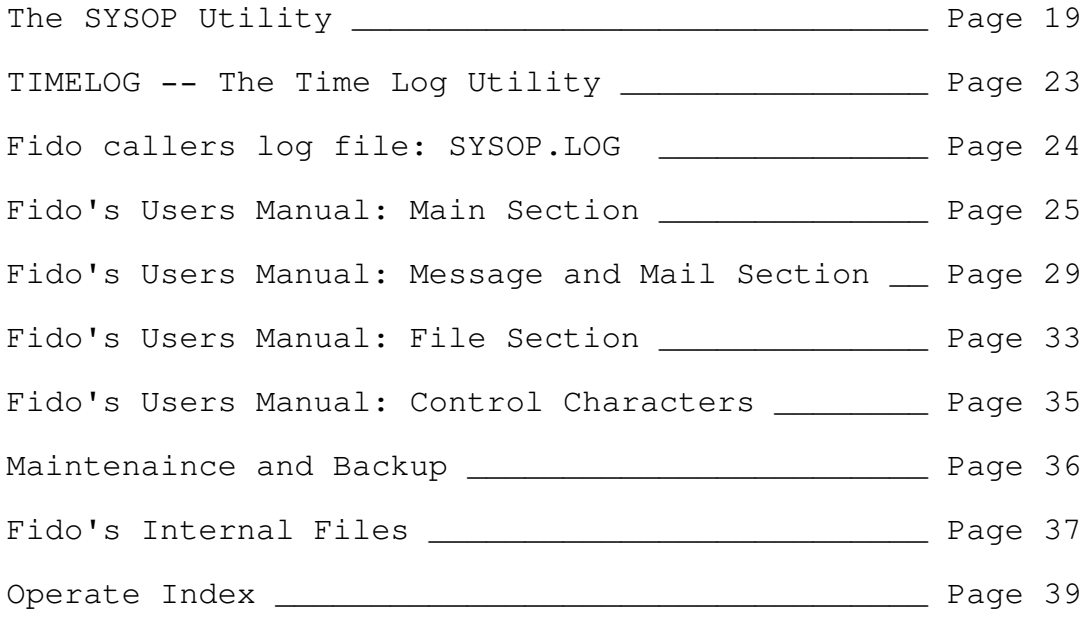

Fido's Complete Operating Manual Page OPERATE-3 Sysop Only Commands

The sysop commands are all single digits, and do not show up in any prompts nor in any of the supplied help

files. Most are "dangerous", in the sense that they set and change Fidos environment, and are not for general use.

With one exception, all sysop commands are available at all prompts. This exception is at the "Read Command" prompt; entering numbers specifies a message number, not a command! Therefore, the 3 command (see below) is accessed only there as "#".

These commands are hardcoded for SYSOP privilege; this cannot be changed. This also means it is not possible for a NORMAL user to ever access these commands.

Sets paths, select and create new system files (SYSTEMn.BBS) and change the privilege level for each area.

The Installation Section walks you through setting up Fido with the 1 command, and provides many real life examples.

Entering 1 by itself lists the contents of the current system file. Changing and setting system file parameters is done by entering them after the 1, in a slightly peculiar way. The 1 commands are:

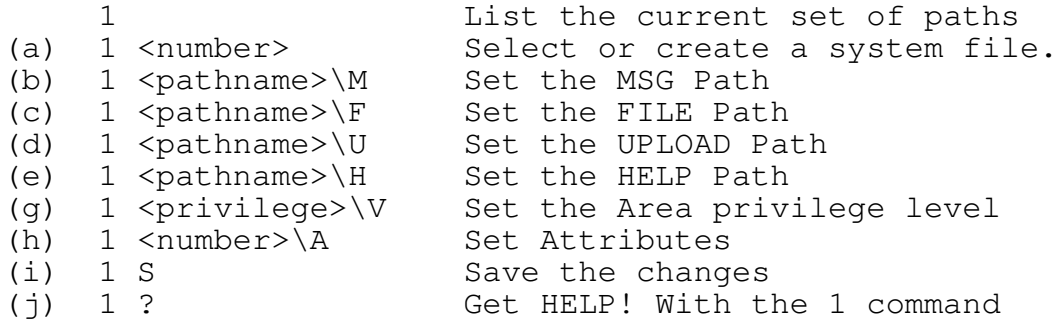

If (a) is not done, then the system file is the one last selected when in a Message Section or File Section. You can always find out by just entering 1 by itself; it lists which system file and all its contents. (You could do the same thing by using the A)rea command in the Message or File Section.)

To create a new system file, enter  $1$  <number>, where <number> is one higher than the highest one. Fido will not allow creating SYSTEM99.BBS, for instance, when the current highest is only 8. When a new one is created, it copies the contents of the current one into the new one.

For (b) through (e), the specified path is selected. You can check your changes by entering 1 by itself.

(g) sets the privilege level for the Message and File areas in this system file. The default is DISGRACE. (This is not copied from the previous one; it is always set to DISGRACE.) To change it, enter as shown. The privilege levels are:

TWIT DISGRACE NORMAL PRIVEL EXTRA SYSOP You must spell fully the privilege level name. Each system file has an attribute word. Currently, only

# Fido's Complete Operating Manual Page OPERATE-5  $1$   $-$  Paths

one bit of it is used, so the method of changing it is crude. The 1 bit determines whether the MSG Path is a regular Message area or a FidoNet Mail area.

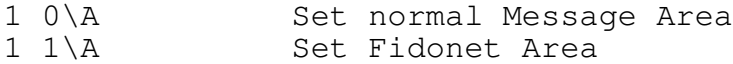

This should be set on only one MSG Path; the one you use for Fidonet mail.

## NOTE:

Any changes you make are not permanent until you save them with (i). If you make changes, then select another area with (a), then the changes are lost.

## Fido's Complete Operating Manual Page OPERATE-6  $2$   $-$  Purge Messages

The 2 command is helpful to manage your message areas. It is used to delete messages by age or (RECV'D) status.

The first option is to delete messages by age. YOu enter the number of days old, and Fido kills messages older than that many days. Message numbers are listed as they are deleted; you can Control-C to stop it at any point.

The second option is whether messages that have been received by the addressee (the message will be listed (RECV'D)) should be deleted. If you answer Yes, then any message with (RECV'D) in the header will be deleted, regardless of it's age.

Note that if you answer No to both questions, Fido is stupid enough to read all the messages anyways; no harm will be done. Just Control-C to abort it at any time.

#### HINT:

Try not to use this command when you are not in the Message Section. Until you enter the Message Section, Fido hasn't selected a set of paths, etc. and I have no idea what happens if you try to use this command then.

The same applies to the 8 command.

Fido's Complete Operating Manual Page OPERATE-7 3 -- Command Privilege Levels

# -- IN THE READ COMMAND PROMPT ONLY

NOTE:

The "3" command is the "#" command while in the R)ead Message prompt, because "3" is a message number.

The 3 command is used to change and list the privilege levels for each command in each Section. 3 by itself lists the command names and the privilege level needed to be able to use it. If the users privilege level isn't high enough, then the command will not show in the prompt.

To change a privilege level, you enter:

3 <cmd> <privilege>

Where <cmd> is the command letter as normally entered (for instance, in a Message Section, K for Kill message, etc) and <privilege> is the name of the privilege level, as listed under the 1 command. The change is stored immediately.

The following are considered separate areas, as far as the 3 command goes:

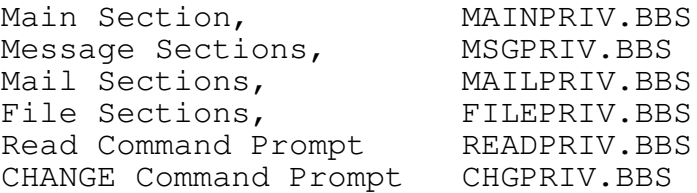

Though FidoNet message sections are almost identical to regular Message Sections, it has it's own set of privilege levels for the commands.

HINT:

If you really mess up, you can start over by

deleteing the PRIV file, or all of them. Next time you run Fido, it will start over with all of it's orignal defaults.

# Fido's Complete Operating Manual Page OPERATE-8 4 -- Fidonet Parameters

If you haven't yet, read the FidoNet Manual first, otherwise this may be meaningless.

The 4 command sets and displays FidoNet parameters. These parameters are used mainly by FidoNet, and possibly external programs.

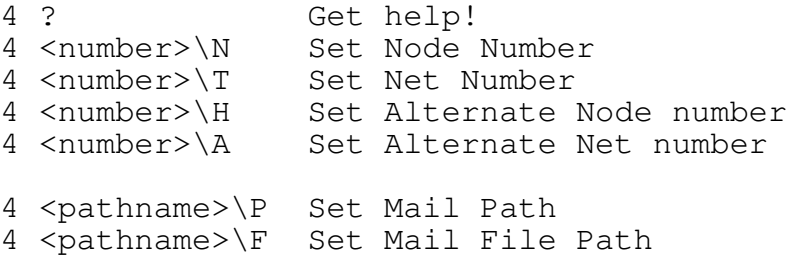

The Mail Path is the message directory you want to use for the FidoNet mail area. It must be the same as one of the message paths set with the 1 command, and the one that has the MAIL attribute set with "1 1\A".

The Mail File Path is where files received via FidoNet are placed. Generally a good place is the same as where you put uploaded files, or a seperate directory only for mail files.

The node number, net number, and the alternate net and node numbers are the way that your Fido system is identified to others on the Net. These numbers must be unique, and known to everyone else in the Net. Please refer to the FidoNet section for details. Use this command to set your

node and net numbers once you have figured out what they are.

Fido's Complete Operating Manual Page OPERATE-9  $5$  -- List scheduled events

Lists all of the scheduled events that Fido can execute. Events are added, changed, enabled, disabled, etc with the 6 command and the 7 command. The default is one event enabling the Y)ell command.

The actual scheduler operation is covered in the Scheduler chapter of the FidoNet section. Basically, these events are things like when to execute FidoNet, days and times when the Y)ell command is allowed, and with additional work, when external programs are to be executed.

See the  $6$   $-$  Enter/Change Events section (next page) for details on what events mean and how to change them.

# Fido's Complete Operating Manual Page OPERATE-10  $6$   $-$  Enter/change events

This command allows entering and changing events. There is room for up to 35 events. You are asked for an event number, then you are asked for each of the components that make up an event. These are:

Event  $# [0 - 35]$ :

Which event to work on. Events can be in any order; Fido executes them according to the day and time. If you enter a number that is already used, you will replace it with the new one you are entering. Hitting RETURN will exit the 6 command.

Day of week [All, 0=Sun, 1=Mon ...]:

The day of the week that this event should be run on. Entering A (for ALL) means run it every day. For example, FidoNet gets run every day; enter A. An alternative (just for an example) would be to enter seven events, one for each day of the week. This is just for convenience.

Start Time: [hh:mm]:

The time this event is to start. Enter as 10:44, etc, or use a space instead of the colon. Entering just 10, for instance, is the same as entering 10:00. 00:00 (or just 0) is midnight; 23:59 is one minute til midnight.

Window width, Minutes:

How long the specified event should be run. This can be from 1 to 1440, the number of minutes in a day. If you had entered A for the day of the week, 10:00 for the start time, and 60 for window width, then the event would be run from 10:00AM to 11:00AM.

For external events, you should enter one minute; Fido cannot "call back" an external program when it's time is over, it is up to that program (and your batch file) to return to Fido.

Schedule Tag [A - W, X, Y, Z]:

This tells Fido what event it is you are running. A - W are FidoNet events; Fido's FidoNet Manual describes this in detail. Tag A is the normal, nation wide FidoNet time slot. If in doubt, or for new systems, enter A. This will then be compatible with older FidoNets.

Y is the yell command. The Y)ell command (which rings the bell annoyingly on the console) can be enabled for any time of the day, by setting it up as an "event". Fido will not terminate or do anything different; it will just allow the yell command to be used while the event is running. The default is to allow the yell command from 10:00AM til

Fido's Complete Operating Manual Page OPERATE-11  $6$   $-$  Enter/change events

10:00PM.

Tag X is the external event; with these, you can run other DOS programs through a specially modified batch file. X terminates with DTR low (the modem hung up, and autoanswer disabled).

ERRORLEVEL [4 - 255]:

Asked ONLY if Tag X is entered, above. This is the ERRORLEVEL code passed back to DOS, where it can be detected by the batch file, for selectively running programs.

Fido's Complete Operating Manual Page OPERATE-12 7 -- Enable/disable/remove an event

This is used to enable, disable and remove set events. You are asked for an event number (as entered above) and then what to do with it. If you enter an event number that does not exist, it will tell you so.

Enable "turns on" that event, that is, allows it to run. Disable causes it to be ignored, though it will still exist, so you can enable it later if you want. Remove

deletes it entirely.

Fido's Complete Operating Manual Page OPERATE-13 8 -- Renumber Messages

The 8 command will renumber all the messages in the current message area, so that they start at 1, and increase

by 1. It will preserve Replies and See Alsos.

#### HINT:

It is recomended that you use the 8 command when you have either a lot of messages, or lots of "holes", ie. groups of numbers that are missing. When searching for messages, Fido searches through the missing message numbers, which takes time. Use of the 8 command regularly (try once a week at first, adjust accordingly) will speed up your system.

Renumbering causes temporary great upheaval to the messages themselves; interrupting the 8 command (by powering off or resetting) is not reccomended. To prevent losing the connection (and disconnecting) from aborting the renum, nothing is displayed to the modem while the command is working. The local console will show 8 command status.

This is a highly specialized command, that works only when a /W value is specified on the command line. Please note that Fido does \*NOT\* run programs through the modem; all the 0 command is for is terminating Fido in an orderly way so that yo can use OTHER programs, not suppiled with Fido, for running other programs through the modem.

When set, the 0 command causes a immediate termination to DOS with the ERRORLEVEL specified by the /W switch. It is assumed that your RUNBBS batch file will trap this errorlevel, and do something appropriate.

Note that it is NOT adequate to just use CTTY to redirect the console; you must have a special "watchdog" program to monitor the Carrier Detect line from the modem, and reboot the system if carrier is lost. Otherwise, if the connection is lost, the next person that calls in has control of your system, from the DOS level.

## Fido's Complete Operating Manual Page OPERATE-15 Special Local Console Features

There are a number of commands that can be used from the system's local console while a user is on. This is sometimes called "spy mode", as the user does not have any indication that you are spying on them. The commands are:

? /

Displays the name of the current user, and how long he has been on. It lists a small menu of other things that can be done, described here.

 $\cap$ 

Chat with the caller. (Also see the Y)ell command.) The user will get an appropriate message, and you will then be in terminal mode with the caller, allowing you to type back and forth. The chat mode is terminated by typing Control-Z, at which point the user is back in normal Fido operation.

Z

Clear the current users limits. This clears the accumulated download, time on system, and accumulated time on system. (same as user calling back in 48 hours.) This is useful for extending someones time limits temporarily.

^A (Control-A)

Simultaneous keyboards. All keystrokes typed are treated as if they were from the callers modem. Terminated by ^Z, Control-Z, below. This can be used for intensive handholding of terrified users.

^Z (Control-Z)

Terminates both Chat mode (or the Y)ell command) and simultaneous keyboards.

^X (Control-X)

Immediately terminate a call. The user is logged off. Ignored during file transfers. To be used sparingly. If you need to get into the system while a caller is on, refer to ^T.

> ^O (Control-O) ^N (Control-N)

These two are for special purposes only. They turn off (^O) and on (^N) the local screen output. Normally, Fido displays what the user sees, on the local screen.

For use with a multi-DOS type program (XAP, Multilink, etc) this console activity greatly slows down the system. It can be disabled with ^O, or via the /I command

Fido's Complete Operating Manual Page OPERATE-16 Special Local Console Features

line switch. These two keys override and /I command line switch.

^T (Control-T)

When entered while a user is on, after the user hangs up it causes Fido to disable the modem, and alert the operator that the system is free. Fido rings the bell once a second for ten minutes.

When Fido is ready, type ^C to quit to DOS, or ^Z to stop the terminate and resume normal operation. If there is no response in five minutes, then Fido resumes normal operation automatically.

Space bar

When a user has started a Y)ell, hitting the space bar immediately causes the "sysop not available" message.

The scheduler can be used to limit the hours in which the Y)ell command can be used.

## Fido's Complete Operating Manual Page OPERATE-17 Questionnaires

A questionnaire is a pseudo-language file that is interpreted by Fido. If someone invokes the A (Answer Questionnaire) command in the Main Section, and there is no questionnaire, it says:

"No questionnaire today"

Questionnaires are simple text files that are interpreted by Fido. There is a very simple line oriented pseudo language that interprets these scripts. There are only a couple of "commands", and only two crude conditionals.

The answers to the questionnaire are put in a seperate file, without the questions. They are also normal ASCII text, but in a fixed field format with field characters, to make post- processing of the questionnaire easier. (I do not, and probably will not ever, provide a processor for the answers files.)

The questionnaire consists of two files:

QUESTION.BBS The questionnaire script ANSWERS.BBS The answers

Answers are appended to the end of the answer file; it is create first if it does not exist.

There is also a second questionnaire: QNOPWD.BBS. If this exists, users who forgot their password, or if the /M (private system) is specified, they get to fill it in. You can put in requests for passwords, address and phone numbers, etc here.

The first character of each line tells Fido what to do with the line. This first character is a normal printable character. If the first character is not one of the known commands, the line is merely displayed.

HINT: Do not have blank lines in the questionnaire. Interrogation will stop at end of file or a blank line.

The questionnaire commands are:

#### /<prompt string>

Display <prompt string>, then input a single line of text. Maximum line length is 78 characters. The usual editing is available. The inputted text is written to the answer file.

\*

Put users info to the answer file: name and last (current) signon time and date. Useful for the "what kind of system ..." type questionnaires. Leaving this out allows

# Fido's Complete Operating Manual Page OPERATE-18 Questionnaires

confidential questionnaires, as there is no other record of which caller filled on in.

+N <prompt string>

Multiple choice. The single digit number N is the number of possible choices. (1 - 9) If an illegal number or the number is missing, the number of choices defaults to one, so at least it wont hang up. The choice entered by the user is checked for in range 1 to N, and saved in the answer file.

There is a special feature of multiple choice: an internal flag is set if the last choice (choice N) is selected, that can be tested by the ? and ! commands, below.

#### ? < prompt string>

To be used ONLY immediately after a multiple choice question. This command will be executed only if choice N is made. This allows implementing "A, B, C, Other" type questions. Put "other" as the last choice; if selected, then the ? command following it will be executed. See the example below. If any other selection was made, this line will be skipped.

The conditional flag is cleared by: + command, ? command, \_ command. No other commands affect it.

#### !

To be used ONLY after a multiple choice question, similar to ? above. If the last choice of a multiple choice was selected, this terminates the questionnaire. Allows asking "Do you want to fill this out (1) yes (2) no".

(Underscore) Unconditionally clear the conditional flag.

# Fido's Complete Operating Manual Page OPERATE-19 Questionnaires

Questionnaire Example

The following is an example of an executable questionnaire, though the questions are useless.

This is not a command, and will merely be displayed. This can be used as a header or prompt for long questions. \* Insert user info (text after \* is ignored) Want to fill this out: +2 (1) Yes (2) No ! /Prompt, input a line of text: +3Multiple choice: (1) green (2) blue (3) other: ?What other color? ?will never be executed; ? above cleared flag. +2Multiple choice: (1) this (2) that This is just plain text. Does not affect the flag. ?What is that? Text can be used as a prompt for a long question, like this: What time did you last jump out the window? /

#### Example Answer File

The answer file is a specially formatted text file. It can (has to be for now) interpreted manually. (The answer file for QNOPWD.BBS is ANOPWD.BBS) For the questionnaire above, here's what the answer might look like: (manual comments in parens)

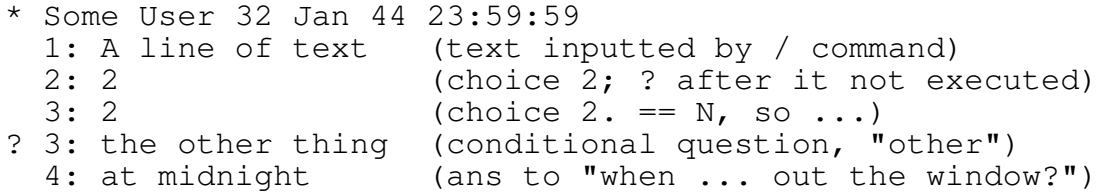

Each question is numbered by BBS. Characters are 3 digits max, right justified.

Special Characters in Column 1:

\* User record info.

? Answer to conditional question. Note that the number is the same as the question that triggered the conditional question, even if there was text inbetween.

(blank) Normal answer.

# Fido's Complete Operating Manual Page OPERATE-20 The SYSOP Utility

The SYSOP utility is used to maintain the user list file, USER.BBS. It is a simple data base type program, has online help, and is fairly easy to use.

First, a general description of the user list. The user list is a variable number of records, with one record per user end to end. New users get added to the end. SYSOP allows going back and forth through the user list, changing things such as names, passwords, privilege levels, and more global things like purging old users from the list.

It will be much easier to use this section while actually running the SYSOP program. When first run, SYSOP displays the first record in the list, usually the sysop. You can get a brief description of each of the commands by entering a ?, then the command key listed in the menu.

SYSOP automatically saves any changes you make. To change a password, for instance, use the P command (below) and thats it. SYSOP will save any changes before exiting to DOS or selecting another user record.

## Selecting a User Record

There are a number of ways to look at (and maybe change) user records. You can use the following key to move to the next and previous record:

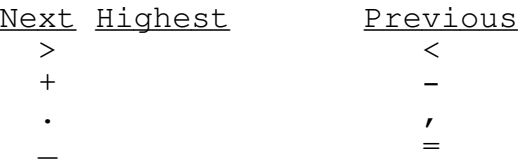

The last four don't appear to make any sense, but they happen to share the same keytop, either shifted or unshifted.

#### B -- Beginning of the User List

B takes you directly to the first record.

 $Z$  -- End of the Users List

Z takes you to the end of the list.

## A -- Select Record Number

You can also enter the record number directly with the A command. This is handy only if you know the record number.

#### $F$  -- Find a Record

This works similar to the I command in Fido. You are prompted for a string; SYSOP then searches for that string

# Fido's Complete Operating Manual Page OPERATE-21 The SYSOP Utility

in the name portion of the user records, and stops at the first one it finds.

It starts searching from the next record; i.e. if you are currently at #100, it starts looking at #101. When it reaches the end, it wraps around, and continues from record #1. It stops if a match is found, or until it reaches the point where it started. Therefore, if no match is found, it leaves you where you were.

If you are searching for "John", you will probably get more than one match. If it matches one you did not want, then just repeat it; it will start searching again with the next record. For speed, you can use the Control-R key as in Fido, to recover the text you had entered ("John" in this

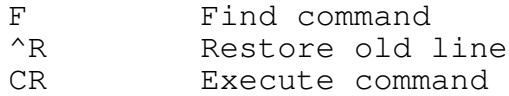

E -- Enter New User

E adds a new user to the list. First, it goes to the end of the list (may take a while) then makes a clear, empty user record. You use the usual SYSOP commands (below) to fill out the record.

After doing an E, SYSOP will save the new user record only if you change at least one field in it. If you just do an E, then a command such as B or - it will not save the new record. Once you have changed anything (name, password, etc) it will save it automatically.

 $N$   $-$  Name

N prompts you for a new name. You can enter one or two words. Entering a blank line leaves the present name.

P -- Password

Enter a new password.

V -- privilege Level

Change users privilege level. You can enter only the first letter of the privilege level name, or enter the whole thing. The levels are listed by "? V". They are:

TWIT DISGRACE NORMAL PRIVEL EXTRA SYSOP

Fido's Complete Operating Manual Page OPERATE-22 The SYSOP Utility

 $Q$   $Quit$  to DOS

Saves any changes, and returns to DOS.

O -- Mark Old Users

This is used to mark old users that haven't called in for a long time, to be later purged from the list. (One time callers, etc) The user records are not deleted by this

command; you must use the ! command to do it after you have them all marked.

It starts at the current record, and if a caller hasnt called within the specified number of days, that record is marked as "deleted". Users within the number of days are marked as "Un-deleted". You can use this if you change your mind, for instance, to un-delete everyone use the O command to mark all users that havent called in, say, 1000 days. This will undelete anyone that has called in within 1000 days.

A good number to use is 32; you will find that almost all users that get deleted have called only once. SYSOP displays each user record that it is marking.

D -- Mark Current User Record as Deleted

This marks the current record as deleted, as if it were marked by O.

## $!$  -- Purge deleted Users

This does the actual deletion from the user list of any marked records. First, it makes a backup copy of USER.BBS in USER.BAK. As it deletes records, it puts the deleted ones into USER.OLD, where they can be recovered from if a mistake is made.

You can recover deleted records by either renaming USER.BAK to USER.BBS, or by appending USER.OLD to USER.BBS by the DOS command:

REN USER.BBS USER.WRK rename for now, COPY/B USER.WRK+USER.OLD USER.BBS

Note that SYSOP will not delete users that have a privilege of EXTRA or above or any credit left.

#### $$ =$  Set Credit and Debit

This is used for supplying users with credit for sending FidoNet mail. It prompts you for a dollar value, which is the added to the current credit, after subtracting any debit from it. If there were already \$5.16 credit left, entering "10" would leave them with \$15.16 credit.

Fido's Complete Operating Manual Page OPERATE-23 The SYSOP Utility

To set the credit to a specific number, enter:

This clears any remaining credit before adding the \$10.

## M -- Set Default Message Area

Fido saves the message area that a user was in last. Normally, new users end up in message area #1. For certain types of systems, you might want to eliminate the A (Area-Change) command, and lock users into particular areas. This determines what area the user will end up in when entering the Message Section.

Note that if the specified area does not exist, or it's privilege level is too high, Fido will automatically bump them into area #1. Make sure you have these set up right.

## K -- Set Default File Area

Same as M, except it sets the default File Area.

#### Aborting a SYSOP Command

Some of SYSOPs commands may take a while, such as searching for a name or marking users. You can abort most commands by hitting the ESCape key. It will stop at the current record.

Fido keeps a record of all callers in a simple log that records the number of callers per hour, for every day, for seven days. When it is seven days old, it gets renamed to the current date, and a new one is started.

The TIMELOG.BBS file contains 168 slots: one for each hour of the day, for seven days, plus the date when started and ended, etc. Every time someone calls in and logs in succesfully, (enter their name, and guess their password) Fido increments the appropriate slot. When all seven days are used, it renames it to the current date (TIMELOG.BBS becomes for instance, 01JUL84.TLG, or 21MAY84.TLG, etc) and starts a new TIMELOG.BBS.

These .TLG files are fairly small; 378 bytes each, so you dont have to worry about them filling your disk for quite a few months.

Note that TIMELOG.BBS is not started on Sunday; it starts whenever you first run Fido. If you want to synchronize it to start on a particular day, delete TIMELOG.BBS on that day of the week, and when Fido is run, it will create a new one.

#### Running TIMELOG.EXE

TIMELOG.EXE will run on any MSDOS machine, and is not hardware sensitive. To run it, enter:

TIMELOG <name>

Where <name> is the name of a .TLG file. It will display the contents as crude bar graphs. There are two options:

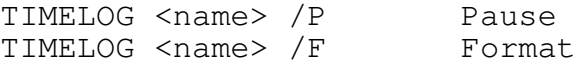

/P tells TIMELOG to pause between each graph (so they dont run off the screen). /F formats the output for a printer, putting formfeeds in between each graph. (To send to the printer, use redirection: TIMELOG <name> /F >PRN)

## Fido's Complete Operating Manual Page OPERATE-25 Fido callers log file: SYSOP.LOG

Fido keeps a running log of all system activity. Every time a caller connects to Fido, information is being logged. The log is added to whenever someone calls in, and logging never stops, unless the disk fills up. (See the HINT below ...)

The log file is organized line by line. The first character on the line defines what type of entry it is; types defined so far are:

> + user name and time on ! errors of all sorts = download and upload info - line between entries

When a call is logged, Fido installs a line of dashes to make it readable. followed by the users name, time of connect and baud rate.

#### HINT:

The log files generate by Fido can get quite large. If you don't want to keep the logs around, or if you want to print or COPY them then delete them, you can do so automatically with Fido's scheduler.

Create an External Event, and in your RUNBBS batch file, add the following or something like it. (Assume for now that the X event's ERRORLEVEL is 10.)

:fido

fido\_ibm /switches ... IF ERRORLEVEL 10 GOTO LOGSTUFF

... :LOGSTUFF

> copy \*.log prn **print** the log or whatever del \*.log goto fido

You can of course think of varioations on this theme.

Fido's Complete Operating Manual Page OPERATE-26 Fido's Users Manual: Main Section

FidoBBS is a Bulletin Board system that takes full advantage of MSDOS version 2. Most of the features were modeled after the usual CBBS and RBBS software, since the command system is so popular and familiar.

There are three help levels; the default for new callers is NOVICE. This provides a small menu of commands, and usually gives further description as commands are executed.

REGULAR is the command letter prompts, minus the full words, and does not tell you what command you have just executed. Useful for after you understand the structure, but have not memorized all the command mnemonics.

EXPERT is just a very short command prompt; there are no menus or other things; prompts are very small and fast. Once you are very familiar with Fido, this will make using it very fast.

Regardless of help level, you can enter ? at almost any point for a list of the options at that point.

From the Main Section, all of Fido's available commands can be accessed. The actual commands are described in detail below. Fido is arranged into three sections:

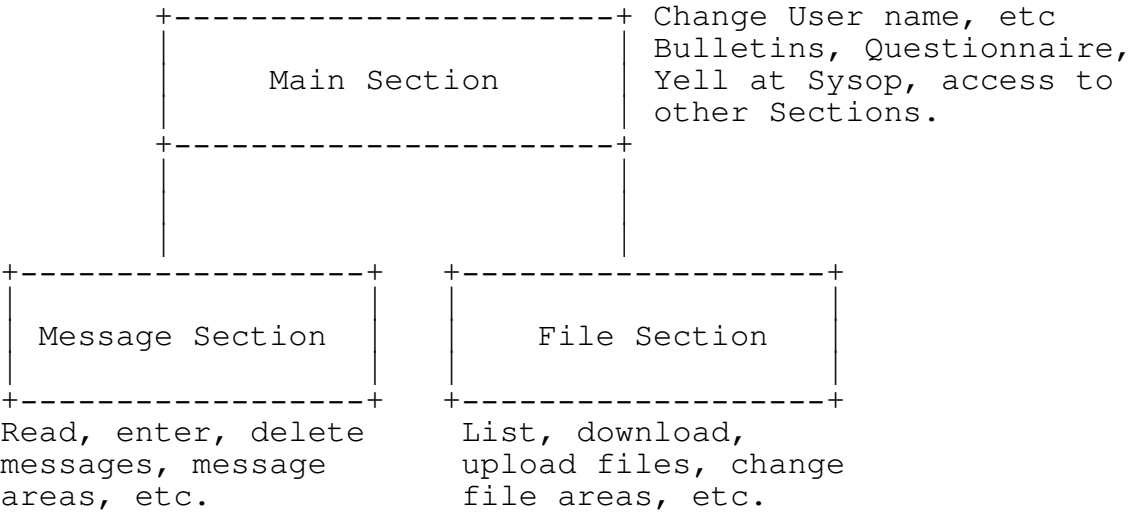
#### Commands

All commands in all areas are one letter, though some require further arguments or options. Most command allow entering the further arguments right after the command key; if not, or if not supplied, each necessary component is prompted for, usually with help available at each point.

For instance, to download a file you must enter the

## Fido's Complete Operating Manual Page OPERATE-27 Fido's Users Manual: Main Section

D command, the download method (one of seven) then the filename. If you entered D, then Fido would ask for the download method. After that, it asks for the filename. Once you become familiar with it, you can enter it all as:

D X FILENAME.EXE

All on one line, skipping the prompts. This works for most commands.

All commands can be aborted with a Q or a blank line.

All Sections

The following are commands that are available in all Sections.

#### G)oodBye

Logoff the system, optionally leave a private message to the sysop. If a message is left, it goes into the special message area (in system area 0) that is accessable only by the sysop. The usual message editor is available for comments.

If there is no message path set for area #0, then Fido will not ask for a comment to the sysop.

#### S)tatistics

This command lists the time on the system, time remaining, etc. Also, depending on the area, it will list further information.

Files Area Statistics also lists the free space left on the default drive.

Message Area Optionally lists messages to or from you.

FidoNet Area As in Message areas, and also lists FidoNet statistics.

## Main Menu

This is the section you are in after signon, right after the Bulletins and quotations. From here, the "system" type commands are accessed, such as Change user settings, etc. The commands accessible from here are described below.

- M M)essage-Section
- F F)ile-Section

Fido's Complete Operating Manual Page OPERATE-28 Fido's Users Manual: Main Section

- Y Y)ell at the Sysop A A)nswer a Questionnaire
- 
- B Get B)ulletin again
- E Get the E)ditorial C C)hange User settings
- 
- S S)tatistics
- U Display U)sers List
- G G)oodbye, logoff

M)essage-Area

Enter the message section. From there, the message areas can be accessed.

F)iles-Area

Similar to Message-Area, but where the upload and download commands are.

A)nswer-Questionnaire

If there is a questionnaire in the system, you get to fill one out with this command. A questionnaire is an text pseudo-language file, described in the Questionnaire section.

C)hange User

A small sub-menu of commands to change various user settings, such as signon name, password, screen dimensions, etc.

U U)sers name C C)ity and State

- P P)assword<br>W Screen W): Screen W)idth L Screen L)ength H H)elp level M "M)ore?" on and off T T) abs On and Off
- $N$  N)ulls,  $0 20$

You can change your name, password, city and state, and anything else at any time. (Unless the options were removed by the sysop.)

NOTE: For security reasons, when your name is changed, the entire users list is searched to make sure the name is unique. This is to prevent having two or more people with the same name.

The screen dimensions are used by the page pauser ("More?") and the message system. Messages are listed to fit within the set screen boundaries, and message entry is done via a word wrap editor. If "More?" is ON, then Fido will pause after each screenful. All of the command prompts are made to fit within this.

# Fido's Complete Operating Manual Page OPERATE-29 Fido's Users Manual: Main Section

Help level is either NOVICE, REGULAR or EXPERT. NOVICE is the default; it causes all prompts to be displayed fully, and each command to be described with a one liner. REGULAR is similar, but does not list the entire wordy prompt. EXPERT is almost no prompt at all.

"More?" on and off controls whenther Fido asks "More?" every screenful.

Tab expansion converts all tabs sent into spaces, for those systems that cannot handle tabs.

Fido can be set to send nulls after each linefeed. It defaults to 0 nulls.

B)ulletin

This just displays the signon bulletin, BULLETIN.BBS again.

E)ditorial

Similar to the Bulletin, (but displaying file EDTORIAL.BBS) but not displayed automatically.

Y)ell at the Sysop

By yelling, the caller can attempt to contact the sysop. It beeps for 30 seconds, and if the sysop does not respond by then, displays "Sysop not available".

The sysop can chat with the user at any time.

U)sers List

Lists the names of all current callers to the system. Not very useful.

G)oodbye

Terminates the call. It is not really necessary; however, callers seem to get upset when they cant figure out how to log off, so there it is. (Its OK to just hang up.) It also allows entering a private message to the sysop. After (optionally) entering a message, it causes a disconnect, exactly what would have happened if the caller just hung up.

# Fido's Complete Operating Manual Page OPERATE-30 Fido's Users Manual: Message and Mail Section

The Message Section is accessed by the M command from the Main Menu. All message commands are available here. Return to the Main Menu is via the M command.

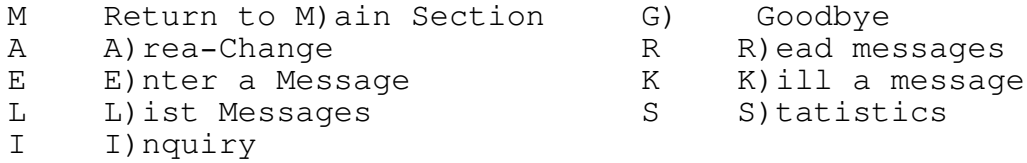

A) rea-Change

Change the current message area. If an area number is entered after the A, that area is selected if available. If not, a list of areas is displayed, from which you may choose one.

If a new area is selected, then the messages there are counted (why it says "Wait ...") and if it's the first time you've selected that area, asks if you want to list

mail addressed to you. Nothing happens if you select the same area, or blank line or Q.

The mail search searches all messages, newest to oldest, and lists: New message to you (ones you haven't read yet) Old messages to you (ones you have read) and messages you have entered. Typing Control-C or Control-K aborts the search. If there are lots of messages in any of the above catagories, it reminds you to Kill some.

The message area numbers displayed may not be sequential. Each area has an associated privelege level and if the your privelege is not high enough, that area will not be displayed nor available.

L)ist Messages

Only the message headers are listed. A starting number is requested; this can be:

> An ordinary number A number followed by + or - - itself.

If just a number is entered, messages are listed starting at that one, towards the highest message.

A number followed by + or - controls the direction messages are listed in. + is redundant. - means list backwards; 100- then means start listing at 100, list towards 1.

- means list from the highest message towards the lowest. This is the most useful, and for some reason the least used. If you have called before, this is the easiest

Fido's Complete Operating Manual Page OPERATE-31 Fido's Users Manual: Message and Mail Section

way to see any new messages.

R)ead

Actually a small menu by itself. From here messages can be read, entered, killed, replied to, etc. See the descriptions of the Kill and Enter commands for details on those.

Entering a message number reads that message. N (Next) reads the next highest message, and P (Previous) reads the next lowest message. Hitting CR repeats the previous N or P; if neither was used, then it defaults to P.

\* is a special message number. It means the highest

message number.

+ and - are little used keys, but one of the most powerful message features. Messages can have, and be, replies. (See R command below.) Messages created with R are linked to other messages. For example, a message about an item for sale may have a reply. If you come across the original for sale message, it will say "See also #nnn, use + key" if it has a reply. Entering a + at this point will take you directly to that message. This message will say "Reply to #xxx, use - key". Entering - will take you back to the original message.

There is no limit to the number of messages that can be linked this way. Further replies are added to the end, and if one in the middle (or either end) is Killed, the string of messages is "patched" to maintain continuity.

This is my favorite feature (dreamed up by John Madill) and I am slightly annoyed that no one uses it.

R Replies to the current message. It acts basically like Entering a message, but automatically fills in the "To:" field, and links it into the original message.

You can enter "RK" to reply to a message, and kill it afterwards. This is extremely useful while reading your mail.

If you are replying to a message in the Mail area, it also fills in the destination system. The message will be mailed out that night.

Please read about Entering messages, further below.

E enters a message in the normal fashion.

Fido's Complete Operating Manual Page OPERATE-32 Fido's Users Manual: Message and Mail Section

E)nter a Message

You fill in the To:, From:, Subject: fields, etc, then the main body of the message. After terminating the message, commands can be used to save, abort, edit, etc.

If the area is a FidoNet Mail area, then in order to enter a message, you must select the system to send it to at the prompt. If you do not have enough credit, then Fido will

not let you send a message to that system. If you do, then Fido will deduct the cost of the message from your credit.

Message text entry is done with a word wrap editor. If the screen width is set properly (C command in Main Menu) then this is about as close to a full screen editor as you can get through a modem (on current DOSs anyways.)

Like WordStar, text is entered continuously without carriage returns. Words that would go past the left edge are wrapped to the next line. Carriage returns can be used to form paragraphs as in WordStar. When entered this way, later reading of a message will conform to the callers screen width.

At the Enter Message command prompt, the options are:

C for continue. Add more to the message, adding to the end.

> L lists the message so far. T lets you change the To: field. J lets you change the subject. D Deletes a line I Inserts a line

E edit a line. You enter the line number, then you are prompted for the Old string (what to change) then the New string (what to change it to). Both old string and new string can be anything that you can enter, except a carriage return.

NOTE: it is possible to edit a line such that it goes beyond the edge of the screen. It will list correctly after it is saved.

A aborts the message. You will be asked yes or no.

S saves the message. The message is written out to disk, and the highest message number, etc is updated.

Fido's Complete Operating Manual Page OPERATE-33 Fido's Users Manual: Message and Mail Section

K)ill

Deletes the message. Will not let you delete

messages that are not To: you or From: you, unless you are the sysop. If the message you killed was mail to a remote system and it was not sent yet, you get your credit back; you are not charged for that message.

## I)nquiry

Prompts you for a string. It then searches all messages, newest to oldest for the thing you enter. It looks in the "To:", "From:", or "Subject:" fields. If the string you enter is in any one of those parts of the message, the header of the message will be listed.

Typing Control-C aborts the search. An insensitive sliding match is done; ON matches TONY or PITON, etc. Each message header matching is listed, then a list of all matching message numbers.

? will match any character. For example, if there are the following messages in the system:

#100 From: Joe Bungpop To: All Subject: Musical Instruments #102 From: No Body To: W.S. Burroughs Subject: Guns #200 From: All To: Board Subject: Music

If you enter MUS, it will list messages 100 and 200, as MUS is contained in the Subject: fields of both. If you had entered BU, then it would list messages 100 and 102, as it would match "Bungpop" and Burroughs". Entering B??R would cause #102 and #200 to be listed, as B??R matches BURRoughs and BOARd.

The file Section contain all the file oriented commands for downloading, uploading, etc. The M command returns to the Main Menu.

> M M)ain Section G G)oodbye A A)rea-Change F L)ist Files L L)ocate specific Files D D) ownload U U)pload R R)aw-List K K)ill a file T T)ype a file

A) rea-Change

Similar to the Message Area-Change. If a valid area number is entered, it is selected directly, otherwise a list is displayed.

Like the message areas, there may be numbers missing from the sequence. These are either blank paths or high privelege areas.

L)ocate

Given a file specifier (wildcards reccommended) it searches through all file directories for the filename, and lists all occurences of it. L;\*.ASM lists all .ASM files in all areas, etc. L;\*.\* lists all files everywhere.

This is not the general purpose list-files command.

## F)iles

Lists the files in the current directory. If no specifier is given, it lists all files, otherwise only matching ones. The size of the file and the description is displayed after the filename.

If "MISSING" is displayed instead of the file size, then the file is not there, even though it is listed.

#### T)ype

Very simple. Displays an ASCII file on the screen. It statistically checks the file to make sure it is a text file.

#### U)pload

Upload a file or files to Fido. I will not even attempt to document all the upload methods. Suffice to say you select the upload method and do it.

# Fido's Complete Operating Manual Page OPERATE-35 Fido's Users Manual: File Section

The total uploads made is kept in the user record. These count towards further downloads, by effectively raising the download limit on a 1 for 1 basis. It will not give you credit however. There is no limit on uploads.

After all files are uploaded, you are asked to describe each one; this is added to the list of files. (You may not be able to see the newly added files though.)

## D)ownload

Again, pick the method and do it. Before the download starts, Fido checks time limits and K byte limits, and prevents too long downloads. Uploading will remove some of the download limit.

## Fido's Complete Operating Manual Page OPERATE-36 Fido's Users Manual: Control Characters

Control characters are used by Fido for editing command lines, pausing and aborting commands. Control- C and Control- K always are identical and have the same effect:

> Control-C Aborts anything Control-K Aborts anything

Control-S pauses the display. Any key except a second Control-S will let it continue.

When not using the word wrap message editor, Fido allows simple editing of command lines. It assumes the your or computer terminal can support at least backspace. It supports:

> $^{\wedge}C$ ,  $^{\wedge}X$ ,  $^{\wedge}U$ ,  $^{\wedge}Y$ Delete the entire line.  $^{\wedge}R$

Restore the previous line, from last use or deletion. (Most useful.)

> $^{\wedge}$ S,  $^{\wedge}$ G,  $^{\wedge}$ H, DEL Delete one character to the left.  $\wedge$ D Restore one character. ESC, CR, LF Enter the line.

# Fido's Complete Operating Manual Page OPERATE-37 Maintenaince and Backup

Once the system is up and running, you will need to look at messages, put files in the download display, etc. This should be done daily or so.

TIMELOG.BBS and \*.TLG FILES:

These record the number of calls to your Fido. Please read the section on the TimeLog.

## SYSOP.LOG

This is a record of callers and any messages they leave at the Goodbye command. Also in here go error messages (missing files, disk full, etc) These can be printed or whatever, then deleted. Fido will create a new one if it does not exist, otherwise it adds new info to the end. This is the most useful way to watch system activity.

#### MAILER.LOG

This is a record of all FidoNet activity.

#### USER.BBS

This is your list of users. It grows with every new caller, and the SYSOP utility program can be used to maintain it.

#### NEW FILES

If you use a separate upload directory, look in it once in a while. Copy desireable files into a download directory, and update FILES.BBS accordingly. Deleting them afterwards makes it easy to keep track of uploaded files.

#### MESSAGES

Log on to the system (via test mode or calling in) and read and prune as necessary. SYSOP level users can read all messages, private or not, and can delete anyones messages.

# Fido's Complete Operating Manual Page OPERATE-38 Fido's Internal Files

This is a brief accounting of some of the internal only files that Fido can create. These are managed automatically; you do not need to worry about them. They are included here for the curious.

NODELIST.SYS NODELIST.IDX

Fido creates these files from NODELIST.BBS whenever they are missing or NODELIST.BBS has changed. The .SYS file is a formatted version of the .BBS file, and .IDX is an index to make accesses faster.

Never delete or modify any of these files from within Fidop by U)ploading, K)illing, etc.

ROUTE.BBS ROUTE.A ROUTE.B ROUTE.etc

These files control where and how FidoNet mail is sent. They are described in the FidoNet section.

MAIL.SYS

Created and maintained by the 4 (sysop only) command, this is where FidoNet related info is kept. If you delete this, you will need to reenter the node number and mail paths.

MSGPRIV.SYS

MAILPRIV.SYS MAINPRIV.SYS FILEPRIV.SYS READPRIV.BBS CHGPRIV.BBS

Each of these contain the names of all the normal user commands, and the privilege levels necessary to access them. One or more of these files may not exist; they are created only if a command privilege level is ever changed.

Deleting these files causes the command privileges to revert to their default settings.

\*.IN \*.OUT \*.FLO \*.FLI

These are working files created and usually deleted by FidoNet. You will never see these files, except when you reset or reboot in the middle of FidoNet operation.

# Fido's Complete Operating Manual Page OPERATE-39 Fido's Internal Files

The .IN files are packets received from other FidoNet systems; they contain messages which are unpacked. The .OUT files are packets sent to other remote FidoNet systems. .FLO files are the list of files to be attached to that node; it may be empty. .FLI is the list of files received from a remote system, and may be empty or non-existent.

Fido's Complete Operating Manual Page OPERATE-40<br>Index

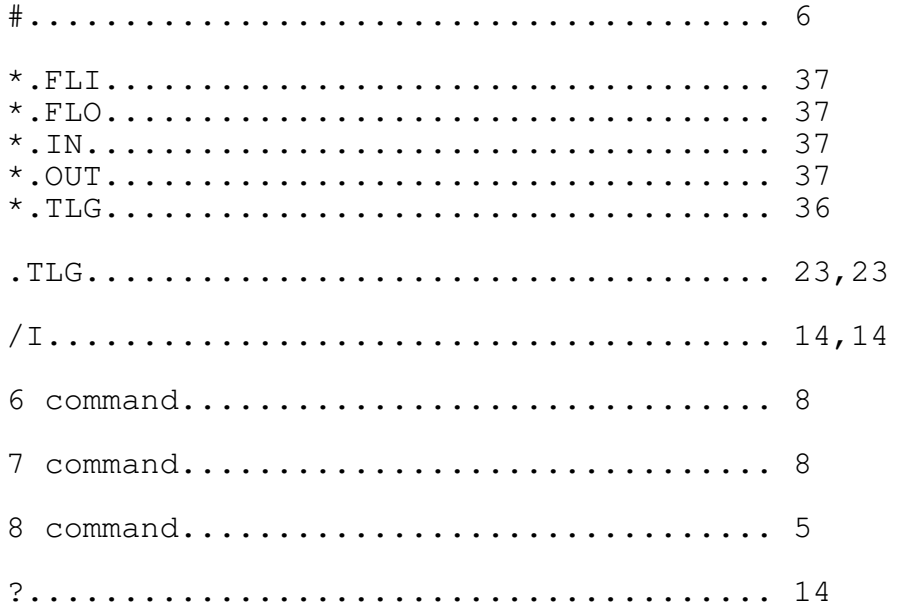

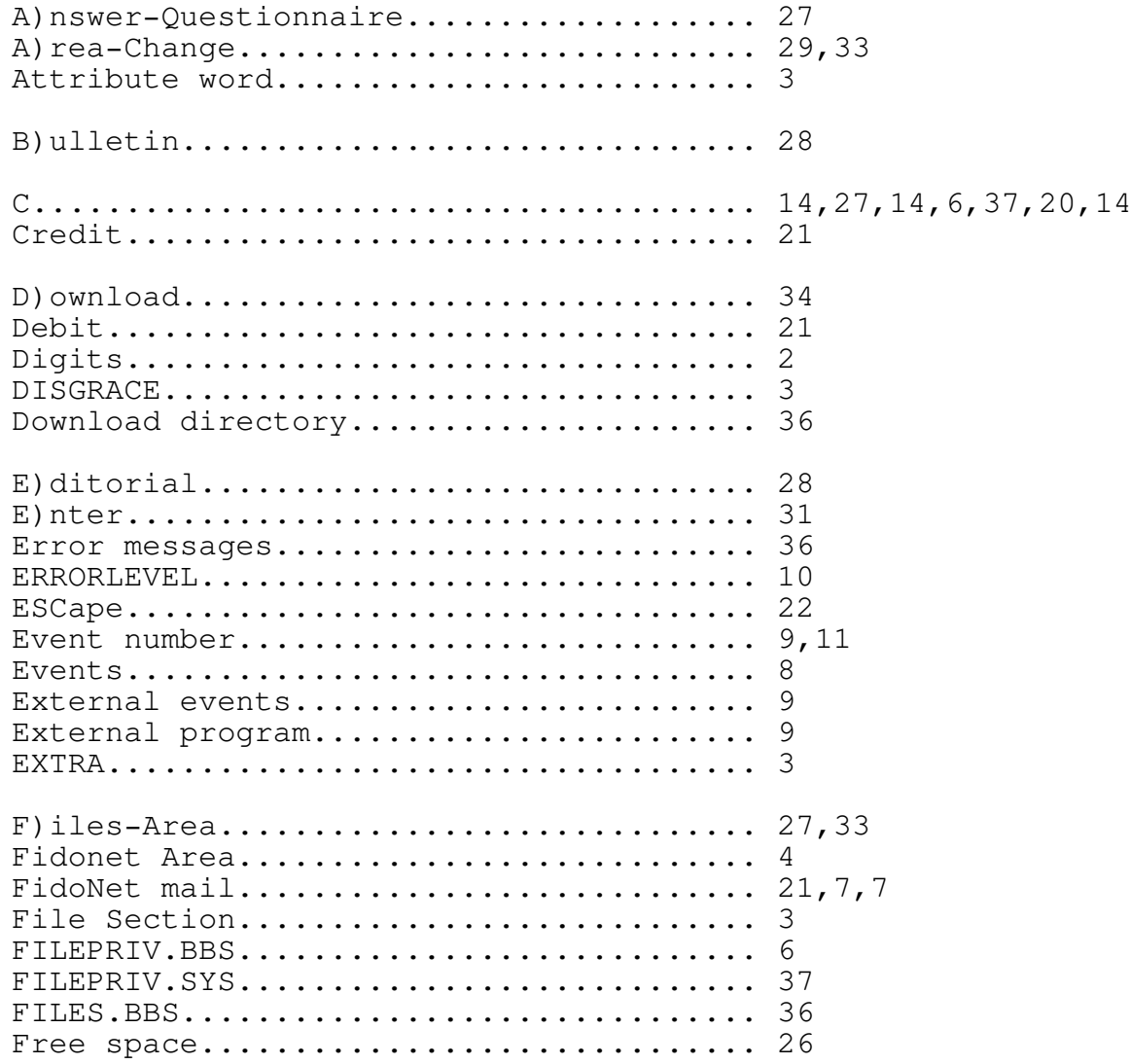

# Fido's Complete Operating Manual Page OPERATE-41<br>Index

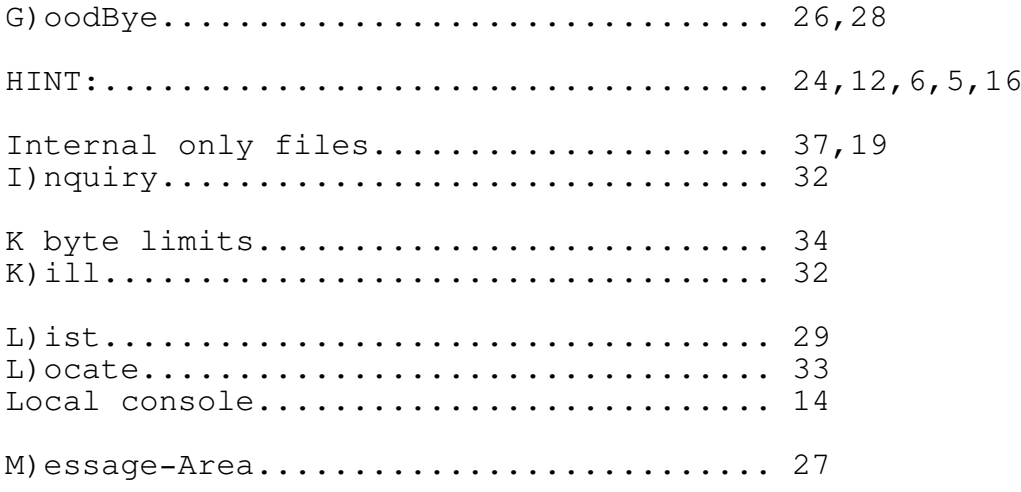

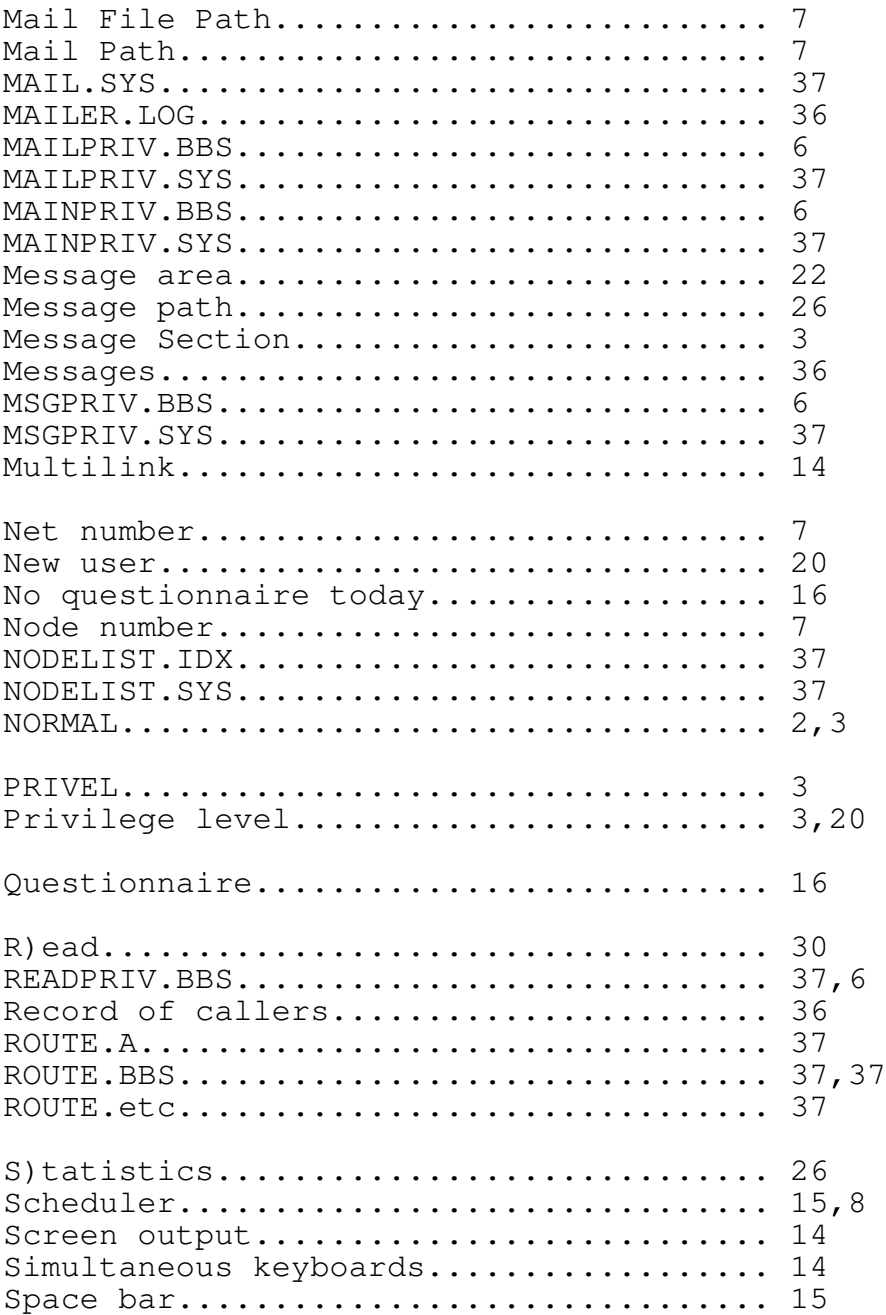

Fido's Complete Operating Manual Page OPERATE-42 <u>Index</u>

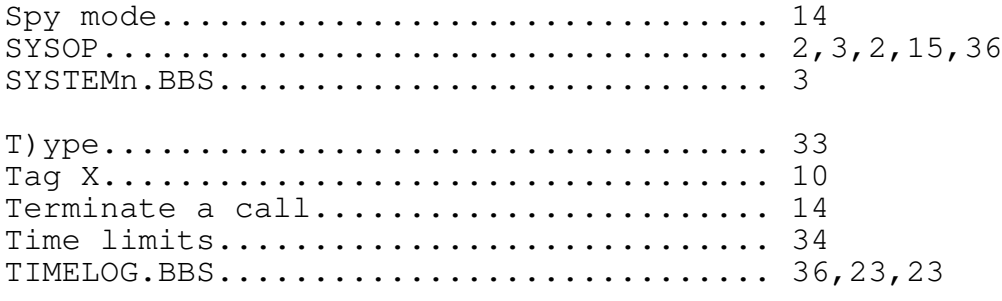

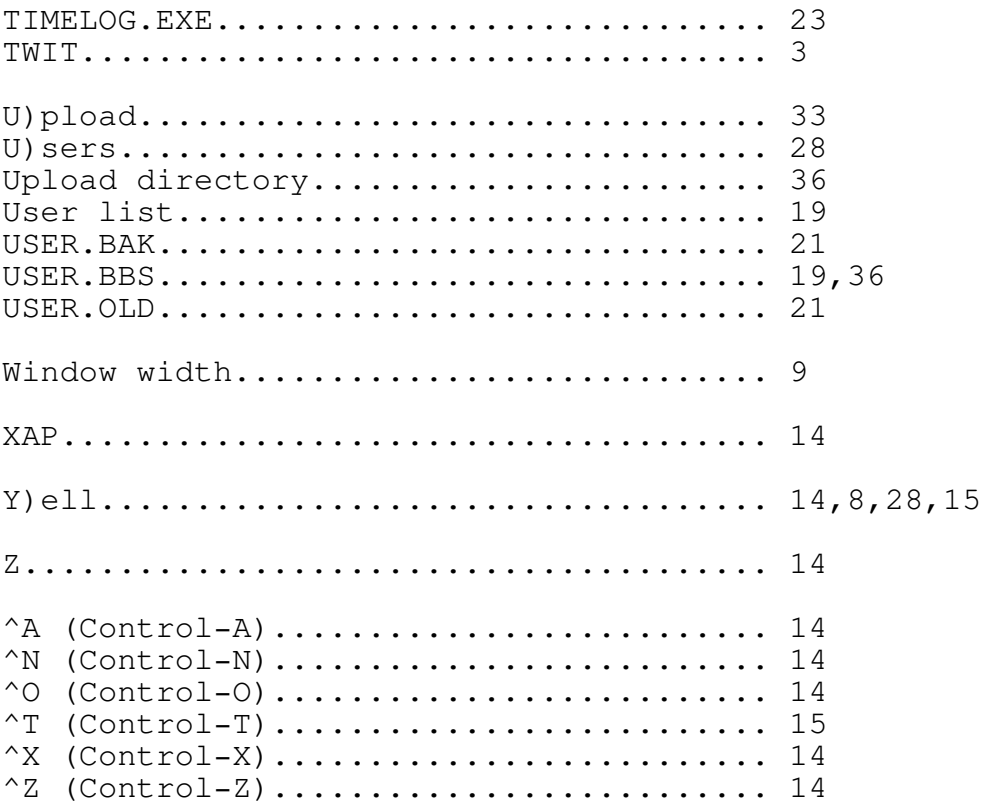

15

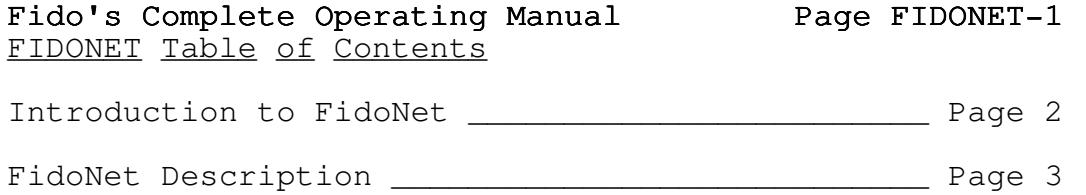

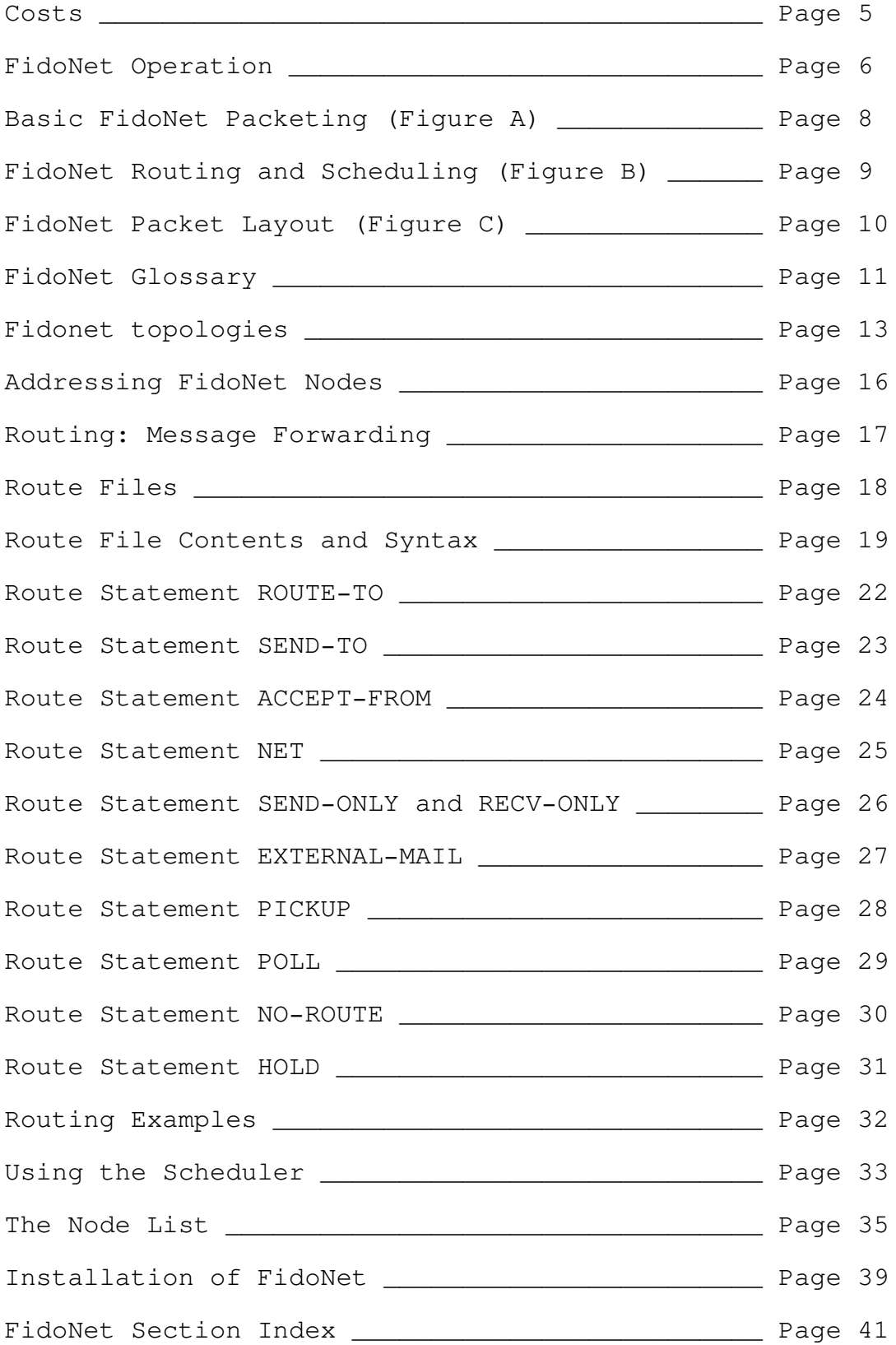

This manual explains (hopefully) what FidoNet does, how it does it, and how to install and run it. FidoNet is built into, but seperate from, Fido the bulletin board system.

Please read the FidoNet Operation chapter for details on how Fidonet works; briefly, FidoNet is a method of connecting many Fido Bulletin Boards in different locations for the purpose of transferring messages and files automatically. The net operates for a short period of time each day; for instance, Fido the Bulletin Board runs for 23 hours each day, and Fidonet for 1 hour. During this hour, any messages marked as mail are combined into packets, and transferred to the each of the Fidonet programs. They are then unpacked, and normal BBS operation resumes.

In most local areas (St. Louis, Los Angeles, London, Karlstaad, etc) local networks have been set up for local traffic, and use centralized hosts to send mail nationally. If there is a local net in your area, you must join it or the organization in the geographical area. The host or region manager can supply you with lists of other systems, newsletters, and other timely information on FidoNet.

FidoNet inherently "knows" about hosts and regions, which operate similar to the telephone companies' area code system. FidoNet routes messages accordinly; this is covered further in a later section.

There are numerous things to control the setup, such as available remote systems, cost control (or prevention) and so on. Once setup, FidoNet is totally automatic, requiring no sysop or user intervention.

## Fido's Complete Operating Manual Page FIDONET-3 FidoNet Description

Fidonet's purpose is to link Fido based Bulletin Board systems together for the purpose of automatic message and file transfers.

FidoNet is a true dialup packet switch network system, that supports many different topologies. It supports routing, message forwarding, scheduling, and uses a tuned collision detection algorithm over normal phone lines, for the lowest possible cost and highest effeciency.

The simplest scheme, and the one to setup initially, supports point to point messages. Most major geographical areas have a host that will accept mail for itself and it's local nodes.

After you have contacted any other Fido sysops in your area, you can tie into their local network, and take advantage of the lower cost. Each local area runs things differently, and cannot be covered here. If you can't find your local region or host, contact Fido #1 at 415-864-1418, where you can find the latest node list and other files to help steer you in the right direction.

The original design was built around the current Bulletin Board architecture (if there is such a thing) which is basically: an unknown number of completely independent, standalone systems, with extremely low overhead in both maintenance and cost. FidoNet was designed to be compatible with this, in that it should be:

- (1) No extra work for the sysop,
- (2) No effect on normal BBS operations,
- (3) No unexpected extra costs,
- (4) No effect upon system reliability.

FidoNet is totally automatic, and requires no extra work, once set up. Other than the effect of allowing network-wide message traffic, the only other affect to the current BBS is that it is "down" to normal (human type) traffic during the mail periods.

Costs, if any, are controlled by the sysop. Unless specifically enabled, mail will not be sent out from a node. (Sending mail costs; receiving mail is free) Fido provides accounting and cost limitation functions (all automatic) to prevent unauthorized mail from being sent. There can also be "free" traffic to non-toll call nodes. The usual privelege levels can be applied to each of the Mail commands, to control their use.

FidoNet message traffic success/failure does not in any way affect BBS operation. (Unless of course of hardware or other unavoidable failure.) Failure to make a connection and transmit a packet, or errors during incoming packets,

## Fido's Complete Operating Manual Page FIDONET-4 FidoNet Description

affect only the mail sent or received. In the case of transmission, the messages will not be sent, nor will charges (if any) be applied to the senders credit account.

For a paying system, the sysop must occasionally set the users credit, using the SYSOP command. If reasonably large sums are used as a minimum (\$10.00 or more) this will not need to be done more than once every few months.

#### Fido's Complete Operating Manual Page FIDONET-5 Costs

Each node maintains a node list, that contains the accessible remote systems. Systems not in the list cannot be mailed to. The sysop controls this file, updating or changing it with any text editor. It can only be read from within Fido; users cannot otherwise access it, and cannot see the actual phone numbers used to dial.

If the bulletin board system is a public "free" one, then probably no toll call systems will be allowed for general use. All users credits default to zero, so that mail will not be allowed to non-free systems. Toll call systems can always be accessed by the sysop.

Occasional local networks have a host that will accept toll call mail for free; contact the Fidos in your area to find out about this.

There are also a number of ways to control access to the mail area; these are described in more detail in the other sections of this manulal.

If a system in the node list is marked as free, then anyone may send messages to it. Fido controls all costs, and balances the accounts after messages are sent sucessfully.

Each user record contains a credit and a debit. Messages entered are charged to debit, and cannot exceed the credit. Deleteing a message (that has not been sent yet) entered lowers the debit by the cost of the message; the actual cost of the message is stored within the message.

## Fido's Complete Operating Manual Page FIDONET-6 FidoNet Operation

Fido and FidoNet are both contained in one program, run as specified by the scheduler. Fidonet is a time driven system, and the national time slot is at 1:00 AM Pacific Time. (4:00 AM Eastern Time) During normal Fido operation, users can enter FidoNet messages, and during the FidoNet time, these messages are made into packets and sent to the right destination. The messages may be destined to any one or more of the available remote nodes in the nodelist.

At the predetermined time, Fidonet takes control. It then creates mail packets, one per node, containing the messages for each node. If there is no mail to a node, no packet is created, and no call is made to that system.

After the outgoing packets are made, FidoNet alternately waits for calls and attempts to place calls. Mail packet transfers are done on a collision detection basis. After the first few collisions, the network synchronizes. If there are a number of nodes to send mail to, each one is called in turn, until all are sent, or mail time is over. If it fails with one node, it goes to the next, and repeats the failed one only after trying all of the others first. All of these steps have the appropriate error checks and limits. The list of nodes to call is the same order in which they appear in the node list.

In between outgoing calls (if any) FidoNet delays a random interval, during which it waits for incoming calls. This interval, along with the redial algorithm, synchronizes the net after the initial collisions.

If an incoming call is detected, it attempts

connection with it. The baud rate is determined (same as a normal caller would in Fido) and a message to human callers is displayed (warning them that it is accepting only other FidoNodes) and a synchronization process is started. This process must complete within 60 seconds, or the call is terminated. Once synchronized, the packet transfer is made. The receiver just stores that packet for later use, and then disconnects. Note that at this time, Fidonet has no idea who originated the packet it just received.

After an incoming call is received, FidoNet calls out immediately afterwards (assuming there are calls to be made) since there is a high probability that the line is now clear. This helps synchronize the network.

To place an outgoing call, the sender dials the number, performs the sync process mentioned above, and transfers it's outgoing packet. (Messages to a given node are again checked against the node list at mail time; if they do not match, the packet is not sent, and an error is logged.) If the transfer was successful, the destination node number is deleted from the senders list of nodes to call.

# Fido's Complete Operating Manual Page FIDONET-7 FidoNet Operation

The collision detect algorithm is optimized such that during the first few minutes of mail time, there are many collisions, after which the net synchronizes, and none or few collisions occur. Of course assumptions have been made on average traffic per node; for heavy (or low) traffic nodes, the collision detect algorithm can be modified by command line parameters, the scheduler, and the various routing control files.

When mail time is over, FidoNet deletes all it's outgoing packets that were assembled, and for each one that was sent sucessfully, marks those messages (in the mail area) as SENT, so the originator can tell if they went out or not. Then, the incoming packets are unassembled, and the messages placed sequentially in the mail area. These packets are then deleted. A complete log of all call attempts, incoming calls, and messages sent and received are kept in the log file.

If any mail at all was sent, the user credits are balanced. This is somewhat unsatisfactory, as it balances the accounts even if the mail was not sent. This is to prevent extremely long processing time necessary to account for each message and user. (Users lists run upwards of 600 entries typically; on a floppy based system this would become unworkable.)

FidoNet then terminates, and if there were no fatal errors invokes Fido for another day. Messages received are then accessible like any other message.

Fido's Complete Operating Manual Page FIDONET-8 Basic FidoNet Packeting (Figure A)

Fido's Complete Operating Manual Page FIDONET-9  $FidoNet$  Routing and Scheduling (Figure B)</u>

Fido's Complete Operating Manual Page FIDONET-10  $F\_Id$ o $N$ et  $P$ acket  $L$ ayout (Figure C)

Fido's Complete Operating Manual Page FIDONET-11  $FidoNet Glossary$ </u>

First, a small glossary of terms used in this manual to describe FidoNet and all it's permutations.

Network: A group of two or more Fidos, with the same net number. A "network" witihn FidoNet implies that there is routing between the systems, and that one of the systems is a host. Region: A geographical area of a continent, arbitrarily chosen during the First FidoNet Conference in St. Louis. Regions are where Fido systems that do not belong to a network are put; it is used only for keeping track of systems. A region has a manager like a network does. From Fidos point of view, a region is just like a network except it does nto do automatic routing to the regin host. Node: One Fido, running FidoNet. It may be a host as well. Host: A node that handles mail for itself as well as other nodes. It may accept mail, and send it on to another node. The sysop of the host system is usually the manager for that area. Manager: The person who manages the node list for a region or network. Usually, the sysop of the zeroth node in the region or net. Zeroth Node The node that acts as host for a region or network has two node numbers; the normal node number  $(1 - 32767)$  and zero; zero indicates that it is the "hub" or central node for that region or network. For a newtwork, the zeroth node is where all mail for that network is routed to automaticall by Fido. Local Net: A group of nodes, presumably within a small geographical area, (ie. non-toll call or cheap calls) that consists one or more nodes and a host. Basically, a small, self contained Network. Local Node: Really the same as just "Node", but implies that it is a node that has a host serving it. Topology: Basically, if you were to draw a map showing all the nodes and their interconections. Some of the "shapes" made

by the map are called "topologies" if they show some recognizable pattern, such as star, ring, etc.

Traffic:

The actual messages being sent. If you picture messages as things that travel along the phone connection, it makes more sense.

Bombing Run

The technique of sending the same message to all or many FidoNet nodes. Frequently used for advertising purposes in the past (highly frowned upon; a sure fire way to make enemies these days) and very useful for disseminating information rapidly throughout the net.

## Fido's Complete Operating Manual Page FIDONET-13 Fidonet topologies

Fido works by having "time slots", or windows, in which it sends mail. The national window is one hour, at the same time across the country; 1:00AM Pacific Time, 4:00 AM Eastern Time. During this time, all Fidos send their mail to wherever it is supposed to go. When the time is over, Fido is run again, and callers can read the messages sent and received.

#### Simple topology

Fido's simplest layout is "amorphous", ie. a nice name for a randomly interconnected blob. All nodes have access to all other nodes; to send a message, a call is placed directly to the desired other Fido. To illustrate this topology, draw 50 dots on a piece of paper, representing each Fido, and from each, draw a line to every other Fido. (You will end up with a lot of lines)

The disadvantages of this are mainly the fact that the window is very, very crowded; it is sometimes difficult to "get into" a busy system, as many others may be calling at the same time.

The advantages are mainly simplicity. New Fidos can come into the net just by letting others know of it's existence. A "down" system does not affect any other system. It is very easy to set up a FidoNet, as all you have to do is get a node number and run FidoNet.

This is how the original FidoNet was organized (until Sept 84 or so). It collapsed into utter confusion at about the 50 node point.

## Two Layer topology

If you draw in all the Fidos on a map of the world, you will find that they tend to occur in geographical areas. St. Louis, Los Angeles, San Francisco, London, Boston, etc. There are occasional "stragglers" by themselves.

To alleviate the crowding problem, the new arrangement is to break the current FidoNet system with all it's many nodes, into local geographic areas and make those into self-contained FidoNets, of the "amorphous" type. Mail traffic within the local area works as it always did; if there is mail to another local system, it is sent directly. Each area is given a net number, to distinguish it from the other nets and regions.

There are two types of local organizations; nets and

regions. Nets are where a number of systems are all within a non-toll call area, ie. within basic service. Regions are just geographical areas of the country, used to logically organize a group of systems. Except for the fact that Fido does automatic routing to nets, the two are the same.

## Fido's Complete Operating Manual Page FIDONET-14 Fidonet topologies

To interconnect all of the local nets together, each local area designates one node as a "host". This node then has two node numbers; the regular one, plus 0. For local traffic, this has no effect; mail is just sent as necessary. The host is only used to access nodes outside the local area. This is completely automatic and transparent to users.

In other words, net and node numbers work the same as ATT's area codes. Systems in a limited area all share the sam enet number (area code), and have unique node numbers. Systems in another network may have the same node number, but will have a different nuet number, just as the seven digits in your home phone number may be the same as someone elses on the other side of the continent.

When a person on one net enters a message for a person on another net, at mail time Fido routes that message for effecient use of time. All messages for nodes within a given network are packaged into one packet, and sent to the zeroth node in that net, not directly to the desired net. Later, the zeroth node (the host) unpacks the messages, and passes them on to the desired destination.

The advantages of this are mostly effeciency and low cost. Since all outgoing messages are bundled together, costs go down because more messages are sent in a single call (by way of the phone companies one minute minimum and cheaper rates for longer connections) and because messages from two nodes to another single node are sent at the same time. The traffic in each of the time slots is lessened, because of the smaller number of nodes using a particular window.

The disadvantages are that if a host goes down, all local nodes do not send nor receive mail that cycle. However, the mail will be again attempted when the next time slot comes around.

The "stragglers" mentioned above just connect to the net through the national window, and act like hosts and nodes by themselves, because Fido does not do this automatic routing for regions; only nets.

This is the defacto standard organization designed

at the First FidoNet Conference, and implemented on June 11th, 1985. Who knows what it will be by the time you read this.

This method has both advantages and disadvantages, as you may have already guessed. Most nodes (even local ones) still run the national window; this means that if you want, you can send mail directly. This is still necessary, because File Attach (logically attaching MSDOS disk files to messages) subverts the automatic routing, and send them

## Fido's Complete Operating Manual Page FIDONET-15 Fidonet topologies

directly.

Regardless of the configuration, any node may access any other node during the national time window.

## Fido's Complete Operating Manual Page FIDONET-16 Addressing FidoNet Nodes

As mentioned before, Fidonet uses net numbers and node numbers. How this is done is described in detail here.

To send a message to another system in FidoNet, you need to know the other systems net/node number. There are a number of ways to determine this.

For a telephone system type analogy, net numbers can be thought of as the Area Code, and the node number as the Phone Number. To place a call (or send a message) within your own area code (net) you do not need to specify the net number; the node number will do. For an out of state (to another net) message, you pick the net first.

Unlike the phone company, you can either enter the net and node numbers directly, or let Fido give you a list from which you can pick one or more. Fido will let you enter more that one at a time as well, so that the message you enter can be sent to a number of places at the same time!

When entering a FidoNet message, you see the prompt:

Currently NET #125 ?=Help, #=List NODES /=List NETS

This says that you are in Net #125. Entering / gives you a list of networks and regions; this is like getting a list of phonebooks. If you pick another Net, then the prompt will tell you the one you have selected.

Entering # lists the nets within the net; this is like reading the phone book, only a lot smaller. You then

enter the node number.

There is also a shorthand for all these steps, and the syntax will be a familiar one by the end of the manual:

#### NET/NODE

For instance, you could go through the lists and enter 125 for the net, and 1 for the node, you just enter "125/1" at the first prompt. This is obviously handy when you send mail to the same node frequently.

At any time Fido expects a node number, you can enter this shorthand format. This includes the routing control files.

# Fido's Complete Operating Manual Page FIDONET-17 Routing: Message Forwarding

Routing is accomplished by the router and the scheduler. The scheduler controls when to run FidoNet (ie. when to send and receive mail) and the router controls where to send the mail. Fido does most routing automatically, but you can also completely control routing with route control files.

As an example, here is a very simple system, consisting of four nodes, two of which are acting as hosts.

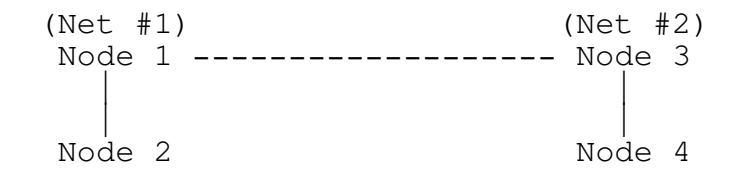

The interconnecting lines are phone calls. (While it is still true that any node can call any other, that does not use the routing.) Assume that Node  $\overline{1}$  to Node 2 is a local call (ie. no charge) and 3 and 4 also. Node 1 to Node 3 is a toll call.

Someone at node 2 wants to send a message to someone on Node 4. The message is entered normally; Node 4 is chosen for the message. (Entering mail is covered elsewhere) This is identical to previous FidoNet mail.
When Fidonet is run (because the scheduler says so) FidoNet determines what mail to send, and to where. It creates packets of mail, places phone calls, and sends them out.

Without the router, Node 2 would call Node 4 directly, and send the mail. The router however, tells it to send it to Node 1 instead. Once it is sent, that is the last that is heard of it as far as Node 2 is concerned.

When Node 1 runs FidoNet, it also makes the packets as do all other Fidos. However, it's router tells it to send all mail destined for Node 4 to Node 3 instead. (Since in this case Node 3 is a different net, and Fido need not be told to do it; it's done automatically but you could tell it to manually.)

Similarly Node 3 sends mail to Node 4. Since the message has reached it's destination, it is forwarded no longer, and stops. Node 4 has received mail from Node 2.

Even though this discussion is about mail in only one direction, it can actually be going in both (or any, or all) directions simultaneously, and in practice does.

Mail that is "in transit" disappears when the message has finally be forwarded.

# Fido's Complete Operating Manual Page FIDONET-18 Route Files

Previous Fidos had only one route file, called ROUTE.BBS, and all it did was control routing. Route files now control many different parameters for packet and mail operation.

Instead of just one file, there can be one per schedule. The Schedule Tag also reflects the name of the route file used:

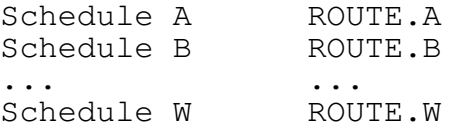

If the specified route file cannot be found, then it looks for ROUTE.BBS; if that isn't found, one is not used.

# IMPORTANT NOTE:

Schedule A is a very special schedule. Fido normally

will not send any mail unless you very specifically tell it to do so; for this reason, Schedule A was made to simplify life for sysops not part of a local net.

Schedule A should be used only if your only schedule is the single, national FidoNet event. If you run any kind of routing or network, please do not use A.

Schedule A basically basically executes the following routing statement without the need for a route file:

SEND-TO ALL

If you need to do fancy routing from Fido to Fido, you will need to set up schedules for each leg of the journey, as covered above. It is recommended that you make each schedule a seperate tag, so that you can have a route file to control each.

The best way (well, the only way, since this is how I'm going to cover it all) to get an idea of the capabilities of the route language is to read about each statement.

Fido's Complete Operating Manual Page FIDONET-19 Route File Contents and Syntax

The route file contains an ASCII text "language", that is more or less format free. There are a number of keywords, that take a variable number of arguments. The commands are:

> ROUTE-TO SEND-TO ACCEPT-FROM NET SEND-ONLY RECV-ONLY EXTERNAL-MAIL PICKUP POLL

NO-ROUTE HOLD

The command modifiers and metanumbers are:

ALL. OURNET HOSTS NOT

Arguments to commands are always numbers or metanumbers; the numbers specify node and net numbers. "Metanumbers" represent useful groups of node and net numbers.

Route file contents are completely free form; keywords can appear anywhere, in any order. Leading and trailing spaces, commas or tabs are ignored, though you need at least one between each keyword and number.

You can use the same keyword more than once. The following two blocks of code accomplish the same thing:

> SEND-TO 99 SEND-TO 1,77

SEND-TO 99,1,77

Fido will let you put in contradictory commands; the last one encountered will have effect. The two lines below are treated as if the first one does not exist.

> ROUTE-TO 99,1 ROUTE-TO 1000,1

Comments

Comments are considered to be anything starting with

Fido's Complete Operating Manual Page FIDONET-20 Route File Contents and Syntax

a semicolon and continuing to the end of the line. Comments can be put anywhere in the route file.

Node Numbers

Most route file commands require numerical arguments, usually a list of nodes. There are a few ways you can specify this; use which ever looks nicer or is shorter.

A number by itself means a node number within your current network or region. For example, if your net is #125, 99 means node 99 in net 125.

125/99 net/node

This very explicitly means net 125 node 99; if your net were not 125, then you need to specify the net and this is one way to do it.

Another way is to change the "default" net; see the NET command description.

For all route file commands, you can enter any number of node or net/node numbers, either on the same line or continuing onto the next. For example, the following are all OK:

> SEND-TO 99 SEND-TO 129/99 SEND-TO 1,33,76,55 5,33,77/456, 5/23,5/24 SEND-TO 1 99

Metanumbers

While you can, and frequently need to, specify long lists of numbers, you usually do this in ordered sets, such as member of your own net, all nodes, or all nodes except your own net, and so on. Fido supports some special "metanumbers" to accomodate this.

#### ALL

Means "every node in the node list"

#### OURNET

Means "every node in out network or region".

HOSTS

Means "all network and region hosts". (All node number 0's, the zeroth node for each net and region.)

Fido's Complete Operating Manual Page FIDONET-21 Route File Contents and Syntax

To extend the above example, you could use:

SEND-TO ALL SEND-TO OURNET SEND-TO HOSTS

NOT

"Undo" the command for the list of nodes to follow. The following example should explain it's main side effect:

SEND-TO ALL NOT OURNET

If your net is 125, then this means SEND-TO all nodes except those that are in net 125. It is not exactly the same as the word "except"; Fido does not use the word a way a person does. This is a very subtle difference, and exactly how people can get burned by computers.

Extremely literally, the above statement means:

"Mark ALL nodes as SEND-TO, then remove the marks from nodes in OURNET".

Using NOT with the SEND-TO command "undoes" the effect of the SEND-TO command; it is like saying:

> SEND-TO ALL (UN-SEND-TO OURNET)

There is no UN-SEND-TO command of course. Fido scans the line from left to right, first marking all nodes as SEND-TO, then it goes back and removes the marks in OURNET nodes.

The only time this will matter is if you had done something like:

> SEND-TO 99 SEND-TO ALL NOT OURNET

The first line says to send to 99, in our net. The second line does what you think it does, EXCEPT that NOT OURNET means "undo" all of OURNET, including the 99 from the previous command.

I may be overemphasizing the importance of this, but better warned than not.

ROUTE-TO is the most basic and powerful routing command. It modifies the destination of the basic message unit. It has the syntax:

ROUTE-TO <dest-node> <node, node, node, ...>

Which means in English "Route to dest-node, messages for node, node, node ...".

Please keep in mind that internally, Fido will route all mail for nodes inanother net, to the host (node 0) of that net. This could be done via a ROUTE-TO statement (and in previous versions was) but is so universally necessary that it was made implicit. You can use ROUTE-TO to override Fido's default host routing.

The list of nodes can be replaced with either ALL or OURNET; for an outgoing host, you could specify ROUTE-TO <host> ALL, which means send to the host node all outgoing mail.

; ;Send all of our outgoing mail to fido 99. Fido 99 ; makes all long distance phone calls. ; ROUTE-TO 99 ALL

; ;Route mail for nodes 100/51 and 100/22 to 125/99 instead. ; ROUTE-TO 125/99 100/51,100/22

HINT:

There are certain things that can override any routing that may be in effect. The following things cause a message to go directly to it's final destination rather than to the host or ROUTE-TO node.

> File attach NO-ROUTE <nodes> POLL <nodes>

## Fido's Complete Operating Manual Page FIDONET-23 SEND-TO

SEND-TO tells FidoNet that during this schedule, whatever it is, that it is OK to send mail to the list of nodes that follow. If none are specified, Fido will not send any outgoing mail.

The exception to this is Schedule A, which implicitly allows mail to all nodes; this is done for convenience, and historic backwards compatibility.

In a multiple schedule system, you may set aside a schedule to send mail to and from your local nodes, say 1/2 hour before or after than national time. Since you only want to deal with your local nodes, the statement:

SEND-TO OUTNET

Tells Fido to send mail to only the local systems, as defined in the node list. You could of course specify any legal node number, including ALL.

If you do not specify a SEND-TO command, then Fido will not send any mail! Most Fidos run the national mail schedule using: ; ;Normal national schedule route file. ; SEND-TO ALL ; ;We use ROBOT.EXE to generate messages to all the ;hosts in FidoNet (net/0 and region/0) and now we want ;to send to them. ; SEND-TO HOSTS

#### Fido's Complete Operating Manual Page FIDONET-24  $ACCEPT-FROM$

ACCEPT-FROM is another basic command, and is used for cost control and security purposes. It controls whose mail your Fido will forward onward.

Normally, your Fido system will send only mail that originated on your system; this is to prevent another system from accidentally forwarding it's long distance mail to you for further mailing.

There are many cases where you do want to forward others' mail. If you are a host for a number of local systems, you need to accept mail from anyone, for forwarding to your locals only. The statements: ; ;We are an incoming host, and receive all mail for the ;other nodes in our net. We need to pass this on to them, ; and only them! ; SEND-TO OURNET ; our net only ACCEPT-FROM ALL ;but from anyone

During a local schedule tells Fido to send mail to only the local systems, and to accept it from anyone. If you were an outgoing host for your locals (you take their outgong mail and send it around the world) you could do that by: ; ;Accept mail from only our local nodes, for mailing anywhere ;in the world. ; ACCEPT-FROM OURNET ; from our own net only SEND-TO ALL  $;$  but send to anywhere

NOTE:

ACCEPT-FROM does not mean that Fido will reject messages from any other Fido; it means that your Fido will not accept them for FURTHER MAILING.

### Fido's Complete Operating Manual Page FIDONET-25  $NET$

For all routing commands, Fido assumes, unless told otherwise, that the network is your Fido's network. That is, if you specify a node number without a net number, as in:

ROUTE-TO 99,1,2,3,5,77,88,101 ...

Fido assumes all of those nodes are in your net. The NET command changes the default network for further routing commands. For example, if you were part of net 125, and ou wanted to specify a number of nodes in another net, the following two are equivalent:

ROUTE-TO 99,101/1,101/2,101/3,101/4 ...

NET 101 ROUTE-TO 125/99,1,2,3,4 ...

Remember that Fido will remember the last set NET; use NET 125 to change it back if necessary.

## Fido's Complete Operating Manual Page FIDONET-26 SEND-ONLY and RECV-ONLY

You may be able to guess at the purpose of these two. They do not control how Fido routes, but how it dials.

SEND-ONLY tells Fido not to pause waiting for incoming calls, but to dial as quickly as possible. This is a very special purpose command, only for outgoing-only systems used as outgoing hosts.

For example, in the SF Bay Net, there is an unlisted Fido that does outgoing mail only; since it is unlisted, there are no other Fidos trying to call it.

RECV-ONLY does just the opposite. Fido makes all of it's outgoing packets normally, but never makes any outgoing calls. this command is useful for incoming hosts that want to stay maximally available, or for systems the rely on other systems using PICKUP or POLL to retrieve their mail.

; ;We never send mail during this schedule, only receive ;it. Fido 99 sends it. So sit and receive only. ; RECV-ONLY ; ;Fido 1 passes all it's outgoing mail to us, Fido 99. ;Since its an unlisted number, no ne ever calls us; do ;nothing but make outgoing phone calls. ; SEND-ONLY

# Fido's Complete Operating Manual Page FIDONET-27 EXTERNAL-MAIL

This is another very special purpose command. It is meant for use as a gateway from Fido to different networking system.

All it does it cause Fido to not delete it's packet files and file list files when a schedule ends. Normally, after Fido finishes a schedule, it deletes any unsent packets and lists.

Using EXTERNAL-MAIL, you can coerce Fido into creating it's packets and file lists in a coherent fashion, and leave them for you to handle. The way to do this is to make a route file that contains any routing you need, and the EXTERNAL-MAIL command, and make the schedule only ONE MINUTE LONG. (If it is longer, Fido will still attempt to make outgoing calls!)

When EXTERNAL-MAIL is specified, Fido will treat all the packetized messages AS IF THEY WERE SENT; messages are marked (SENT) or deleted, as appropriate.

It is assumed that you will deal with the packet files yourself.

There is a fixed naming format to these files. For

each node that there is mail for, there are two files:

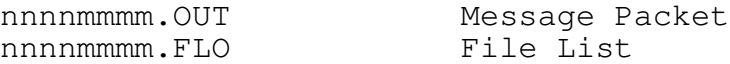

The .OUT file is a FidoNet Packet, as defined in FIDOMAIL.DOC, and contains all the outgoing messages.

The .FLO file is a list containing all of the pathnames of any files that were attached by messages in the a variable length null terminated string.

The net/node number is the filename portion. Both net and node numbers are expressed as zero filed hexadecimal numbers:

> $nnnnmmm = net/node$  $007D0001 = 125/1$

Fido's Complete Operating Manual Page FIDONET-28  $P$ ICKUP

PICKUP is a command that lets one system "pick up" it's own mail when it calls another system. For example, if two seperate systems have mail for each other, normally Fido requires that each system make an outgoing call to send it's packet to the other. (This is done in the interest of accountability; it totall yeliminates arguments ...)

If PICKUP is specified, in the above example who ever called first would transfer it's packet as it normally would, then additionally ask the system it just called for if there is any mail to "pick up" while it's connected. If there is, the calling system receives the packet that normally would have been delivered by the other system making an outgoing call.

Instead of relying on chance determining who calls out first, the RECV-ONLY command can be used on one system.

The syntax for PICKUP is:

PICKUP n1, n2, n3, n4, n5, ...

The calling system requests to pick up mail only if commanded to do so; the receiving system will allways let a calling system pickup it's own mail.

Note that routing will affect this command in a very important way. If you desire to PICKUP mail for say, 100/99, your FIdo has to actually call that system, not the host (100/) that it will normally. It is your responsibility to ensure that routing is setup properly.

Please refer also to the POLL command, which has a similar function.

If you want to send mail normally, but leave one nodes mailfor it to pickup, refer to the HOLD command. ; ;I have a WATS line, so why not pick up mail when I ; make outgoing phone calls. (I wish) ; PICKUP ALL

Fido's Complete Operating Manual Page FIDONET-29  $POLL$ 

POLL is used to force a node to make outgoing calls to the specified nodes even if there i sno mail to send. The purpose of this is to support polling systems that may have mail for pickup.

POLL is similar to PICKUP, in that it tells FidoNet to request pickup mail from the specified system; POLL additionally causes FidoNet to place a call and transfer an empty packet even if there are no messages to send.

POLL overrides any routing in effect for the listed nodes.

The syntax for POLL is the same as PICKUP: POLL  $n1$ ,  $n2$ ,  $n3$ ,  $n4$ ,  $\ldots$ Call each of the specified nodes even if there is no mail for them, and request any pickup mail. One use of this might be where you have a centrally located system acting as host, and a numebr of locals. To make billing easier, you can arrange it so that the locals never make phone calls; the host calls them in turn and picks up it's own mail. ; ;Host: call all of our nodes and pick up the mail. ; POLL OURNET ; ;Local: make packets, but do not send them; let the host ;call and get it. ; ROUTE-TO 99 ALL RECV-ONLY

Refer to the HOLD command for more ways to hold mail for another system to pick up.

Fido's Complete Operating Manual Page FIDONET-30 NO-ROUTE

This command causes Fido to ignore any routing specified for the list of nodes specified. This command is necessary in many cases to make PICKUP work as desired.

> The syntax for NO-ROUTE is: NO-ROUTE n1, n2, n3 ...

If you have mail for a number of nodes waiting to do PICKUP, make sure you specify them all as NO-ROUTE. The reason is that if the nodes are in another net, then Fido will address the packet to the host, not the nodes themselves; when a node calls in, it will find no mail, because it is addressed to their host!

NO-ROUTE tells Fido to not do routing for the specified nodes.

; ;Fido's 100/22 and 100/51 call in for their mail; make ;sure that Fido doesnt address it to 100/0, their host. ; NO-ROUTE 100/22, 100/51

Fido's Complete Operating Manual Page FIDONET-31  $HOLD$ 

The HOLD command causes Fido to not make outgoing phone calls for the nodes listed. It's main use is so that

another system may call in using PICKUP or POLL and retrieve their own mail, by preventing Fido from calling that system to deliver mail.

An example might be where you want to deliver most mail normally (let Fido packet it and make phone calls) except for one system; for that system, you want Fido to wait for the other node to come and pick it up.

> The syntax for the HOLD command is: HOLD n, n2, n3, n4 ...

For instance, you could have your system send it's mail out as would any other Fido, except make one system call it to get it's mail. ; ;Normal outgoinging mail, but make 100/111 call in ;and pick up its mail. ; SEND-TO ALL **;OK** to send to all, NO-ROUTE 100/111 ;no routing for this one, HOLD 100/111 ;hold it

I feel the best way to describe routing commands is by example. The example here is for a network, it's incoming host and local nodes. The host receives mail from the rest of the network and passes it on to the locals. There are two schedules for the host:

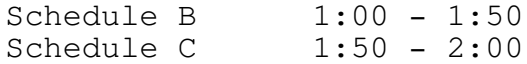

Note that this schedule accomplishes all local system routing within the national time slot. It does not need any further schedules, but does assume that the host to local traffic is fairly small.

The locals just run one schedule, during the normal national mail time. The schedule tag is arbitrary; it can be anything A to W. A is handy in this case because it does not need a route list.

; ;Schedule B route file for the host; just do ;normal FidoNet mail, as most of the systems in the ;world. Since there is no ACCEPT-FROM, it will only ; send mail actually entered on this system. ; SEND-TO ALL ; we can send to anyone

; ; Schedule C route file for the host; the locals are still ; running schedule A, and are waiting for mail, and maybe ;sending some of their own. This passes any mail received ;during schedule B to the locals. ; SEND-TO OURNET ACCEPT-FROM ALL

Fido processes the route files sequentially; you can take advantage of this to make it easier to create custom routing. For example, if you wish tou route all mail to a certain system except for one or two, it is not necessary to list them individually merely to exclude the one or two. You can do it by:

> ROUTE-TO 99 ALL ROUTE-TO 500 500

With the esception of POLL and NO-ROUTE, commands can overwrite the effect of any previous command. The above effect could be had by:

> ROUTE-TO 99 ALL NO-ROUTE 500

### Fido's Complete Operating Manual Page FIDONET-33 Using the Scheduler

The scheduler is the way that Fido controls when, as opposed to how, FidoNet (and other things) are run. The details of operating the scheduler commands is described in the Sysop Only Commands section. This section tells how to use the events.

The scheduler contains a list of "events", each of which consists of a day and time and other information on what to do at that time. While Fido is waiting for a caller, it is also watching the scheduler.

When Fido accepts a caller, it watches the time until the next scheduled event; if it is less than that callers time limit, it sets their limit to be the time until the event, and warns the user that they have less time than normal. Fido will enforce this limit to ensure that the caller logs off so that the event can be run.

The scheduler keeps information on what is to be done to execute the event. The schedule Tag is what determines what kind of event it might be.

Tags A to W are reserved as FidoNet schedules; when an event tag A to W is found, FidoNet is run. This tag controls which nodes in the list mail is sent to; this allows sending mail to certain other systems during certain times, by setting a schedule with each desired tag.

This example covers making Fido run FidoNet in the national time slot. The time of day depends on your location, that is your time zone. The example below assumes Pacific Time; adjust accordingly.

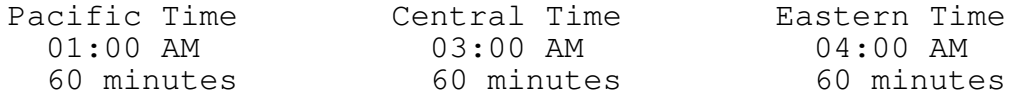

Do two things: Set Fido to run FidoNet every day at 1:00AM for one hour (normal FidoNet operation) and allow the Yell command to be used only between the hours of 9:00AM and 5:00PM.

(Enter command '6') Event # [0 - 34]: 0 (over write the default one) Day of week [All, 0=Sun ...]: A (every day) Start Time [hh:mm]: 9 (9AM) Window Width: 480 (8 hrs)

Schedule Tag:  $[A - W, X, Y]$ : Y (Yell command) (Yell command now enabled from 9:00 AM to 5:00 PM) (Enter command '6') Event  $# [0 - 34]: 1$  (New event)

Fido's Complete Operating Manual Page FIDONET-34 Using the Scheduler

Day of Week [All, ...] A (every day) Start time [hh:mm]: 1:00 (at 1 AM) Window Width: 60 (1 hour) Schedule Tag  $[A - W, X, Y]$ : A (Normal FidoNet)

That is it. It was not necessary to choose events 0 and 1; any two could have been used. Using 0, however, replaced the default yell command enable (10:00 AM til 10:00 PM) with the desired one.

To add other events, just choose another event number and enter them as above. There is room for up to 35 events.

### External Events

The scheduler can be used to cause Fido to terminate to DOS (to the RUNBBS.BAT batch file, actually) with an ERRORLEVEL value that can be used to run programs at certain times of the day.

This isnt a general purpose way to run programs like data based programs, etc. It is meant for use with programs that can run unattended, such as Fido's RENUM.EXE utility program.

You set a schedule normally, except select X for the tag. When you do this, it asks an additional question:

ERRORLEVEL  $[4 - 255]$ :

This is the ERRORLEVEL passed back to DOS. This value can be tested for in the batch file by:

IF ERRORLEVEL (xx) GOTO LABEL

Where (xx) is the errorlevel you specify, and LABEL is a label in the batch file.

You need to understand how MSDOS batch files work; it is too complex a subject to cover here. One reminder though: the IF ERRORLEVEL (xx) GOTO LABEL does not mean "if errorlevel EQUALS (xx) goto label", it means "if errorlevel IS EQUAL TO OR GREATER THAN (xx) goto label". This means that you must put the tests in decreasing order:

FIDO\_XXX switches ... if errorlevel 10 goto x1 if errorlevel 4 goto x2 if errorlevel 1 goto end

Fido's Complete Operating Manual Page FIDONET-35 The Node List

The format of the node list has been expanded in version 11 of Fido, over previous versions.

The node list is the list of remote systems, the phone numbers, etc. When you apply for a permanent node number, you will receive the latest node list. Node lists will be broadcast to all FidoNodes as it is updated.

Most of this information is academic; the node list is too large, and too complicated, to manage manually. The LISTGEN program, by John Warren (see seperate documentation) was written specifically to handle the processing needed to customize the node for your specific area code, modem, dial requirements, etc.

As of August 1985, the nodelist is published weekly by Fido 100/51. Please refer to the current lists, or contact a local Fido system to obtain the latest node list. The nodelist distribution process may change without notice.

The node list, called NODELIST.BBS, describes each remote system, one per line. You do not need to create one; new ones are distributed on a regular basis, and they are easy to find if you lose one.

Note that each component of the nodelist cannot contain spaces or commans; spaces and commas are used to seperate fields. Therefore, use the underscore character to seperate words in a given field. For example, to put in a name of "Fido's Board" do it as "Fido's\_Board". See the node below about special text processing done on the node list lines.

The basic format for a node list entry is as follows:

(KEY) 1 0 1200 Board Name (415)-864-1418 SF CA 24 hrs etc

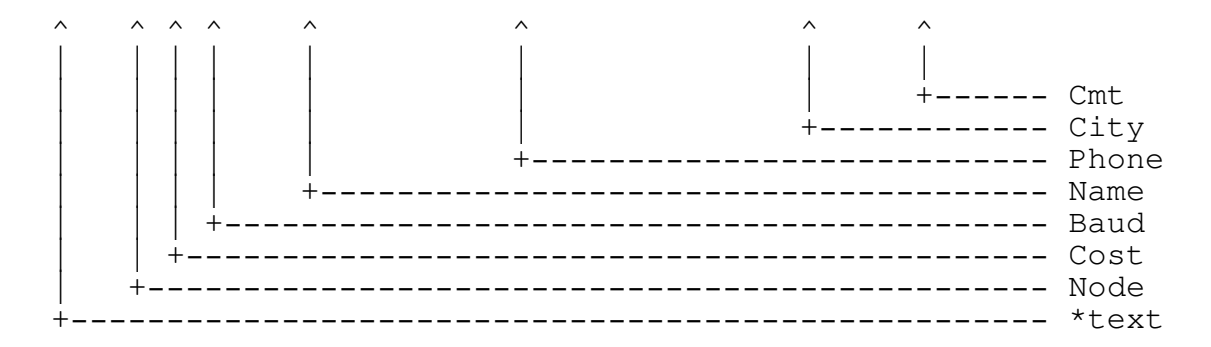

Each of these items are seperated by one or more spaces or tabs. Do NOT have spaces, commas or tabs in the middle of any of these.

Fido's Complete Operating Manual Page FIDONET-36 The Node List

#### \_K\_e\_y

This word, if present, tells Fido what kind of line this is. Currently, there are three possibilities:

#### (blank)

If no word is present, then this line defines a normal Fido node. The number field is the systems node number.

#### NODELIST

This doesn't define a node, but is used to identify the nodelist itself. Fido will display the LIST entry when listing the nodelist when entering messages.

In this case, the node number field is the same as the extention of the filename itself; the day of the year in which the file was created. (000 for 1 Jan, etc) This number cannot be zero. All other fields in the node list entry can have any contents.

#### HOST

This line defines a Network Host. The number is this networks Net Number. All nodes that follow this line are considered part of this Net until another HOST line is encountered.

#### REGION

Same as HOST, but has different meanings to Fido; refer to earlier chapters.

#### COUNTRY

This word is reserved; COUNTRY entries are otherwise

treated as HOST for all FidoNet purposes.

### Number

This is that systems net or node number, depending on the key field. It cannot be zero.

### Cost

This is the cost, in cents per message, that you want to charge a user for sending mail to this node. If the cost is 0, it is assumed to be a local call. If 0, then anyone may send messages to this node. Otherwise (if not zero) the user must have enough credit in their user record, or Fido will not allow them to enter mail. (Set by the SYSOP.EXE Utility program.)

## Baud Rate

This is the speed to dial this system with when it is time to send them mail. It is any number that is a multiple of 300; i.e. 300, 600, 1200 ... 9600. Fido will attemt to

## Fido's Complete Operating Manual Page FIDONET-37 The Node List

dial at this baud rate even if your modem cannot handle it.

#### Name

This is just the descriptive name (mnemonic) for this system. Luckily, most systems have some cutesy name, like Fido's Board, Demon, etc. It must be one word. (Use underlines.) It must also be less than 25 characters long total.

Please see the note below about special text processing for this entry.

### Phone

This is the phone number for the system. It is basically a standard D.C. Hayes SmartModem phone number, with one exception. If you use Sprint, etc, you must put it in each number. Do not leave spaces in the number. The legal characters in a phone number are:

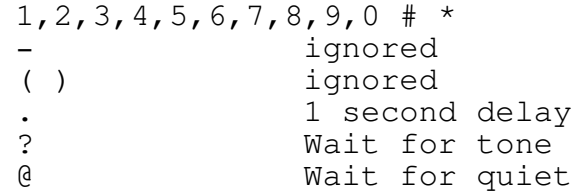

If a function is not supported by your modem, the command is ignored or converted into the closest command, usually a delay. Note that comma is not the delay character; it is used to seperate items in lists. A dot is translated to a comma when dialing.

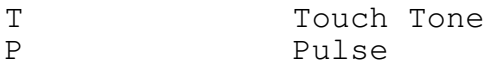

May be inserted at any point in the number as needed. Fidonet dials in Touch Tone by default, if P is not specified. The maximum length of the phone number is 39 characters.

### City

This is another single word field, usually the city and state. Line the name field, underscores are converted by Fido into spaces. See the note below on how text is proccessed for this entry.

#### Comment

The rest of the nodelist entry is considered to be part of the comment field. For future compatibility, all comments should be done as other fields.

# Fido's Complete Operating Manual Page FIDONET-38 The Node List

NOTE:

Underscore characters found in nodelist lines are converted to spaces after processing. This allows a neater looking nodelist. Underscores can be used in the Name, City, Phone or Comment fields.

# Fido's Complete Operating Manual Page FIDONET-39 Installation of FidoNet

Assuming you already have Fido running, setting up FidoNet is simple. If you dont have Fido running, then skip this part until you do.

The basic steps to do are:

- (1) Set the basic mail parameters shared by Fido and FidoNet.
- (2) Set up the MAIL message and file area.
- (3) Make up a working node list (list of other systems.)
- (4) Set the scheduler to run FidoNet.
- (5) If you have a host system, make a route list.
- (6) Obtain a node number.

That is all there is to it. Each step is described below. Also, I can't emphasize how important it is to ...

HAVE THE TIME AND DATE SET ACCURATELY!!!!!!!!!

Fidonet depends heavily on the correct time and date. Within 5 minutes or less is fine, its not that critical, but since this is a time driven system, it is very important.

Assuming you already have Fido running completely, pick or create a message area for FidoNet messages. This can be an existing message area, or a totally new one. Install it as you would a regular Fido message area, then:

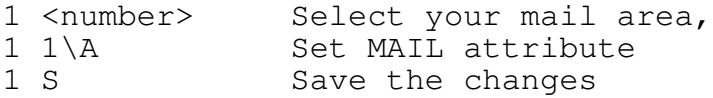

This informs Fido that entering messages in this area should prompt for net/node numbers, change prompts, and other small internal differences.

The "4" command is used to set the net and node numbers, the message path and the file path used for attached files. The message path is the duplicate of what you entered for the FidoNet Message Area; the file path is where Fido will place any files coming in over the FidoNet. Please do not leave it blank! If this path is blank, Fido will put files in the default Fido area, and could overwrite files such as the user list, bulletins, etc.

It's a good idea to make the file path the same as your upload path, or possibly an area of it's own. It does not have to be a Fido File Area at all; just an MSDOS directory or disk.

Fido's Complete Operating Manual Page FIDONET-40 Installation of FidoNet

- 4 ? help! 4 lists current settings
- 4 msgpath\P Set Message Path 4 filepath\F Set File Path

If you have a net and node number, set it now:

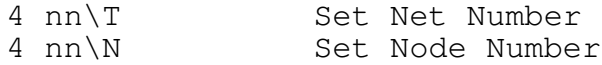

If you are a host, or belong to another network, set your alternate net and node to that, otherwise make it the same as your main net and node numbers:

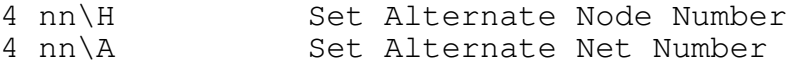

The last item is to set the time to run FidoNet with the Scheduler. The national FidoNet Schedule is based upon 1:00 AM Pacific Time, either Standard or Daylight Savings. You will have to adjust this of course for your local time zone.

Follow the Using the Scheduler section, and set the time.

Fido's Complete Operating Manual Page FIDONET-41 FidoNet Section Index

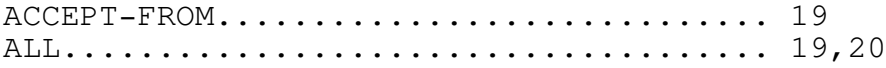

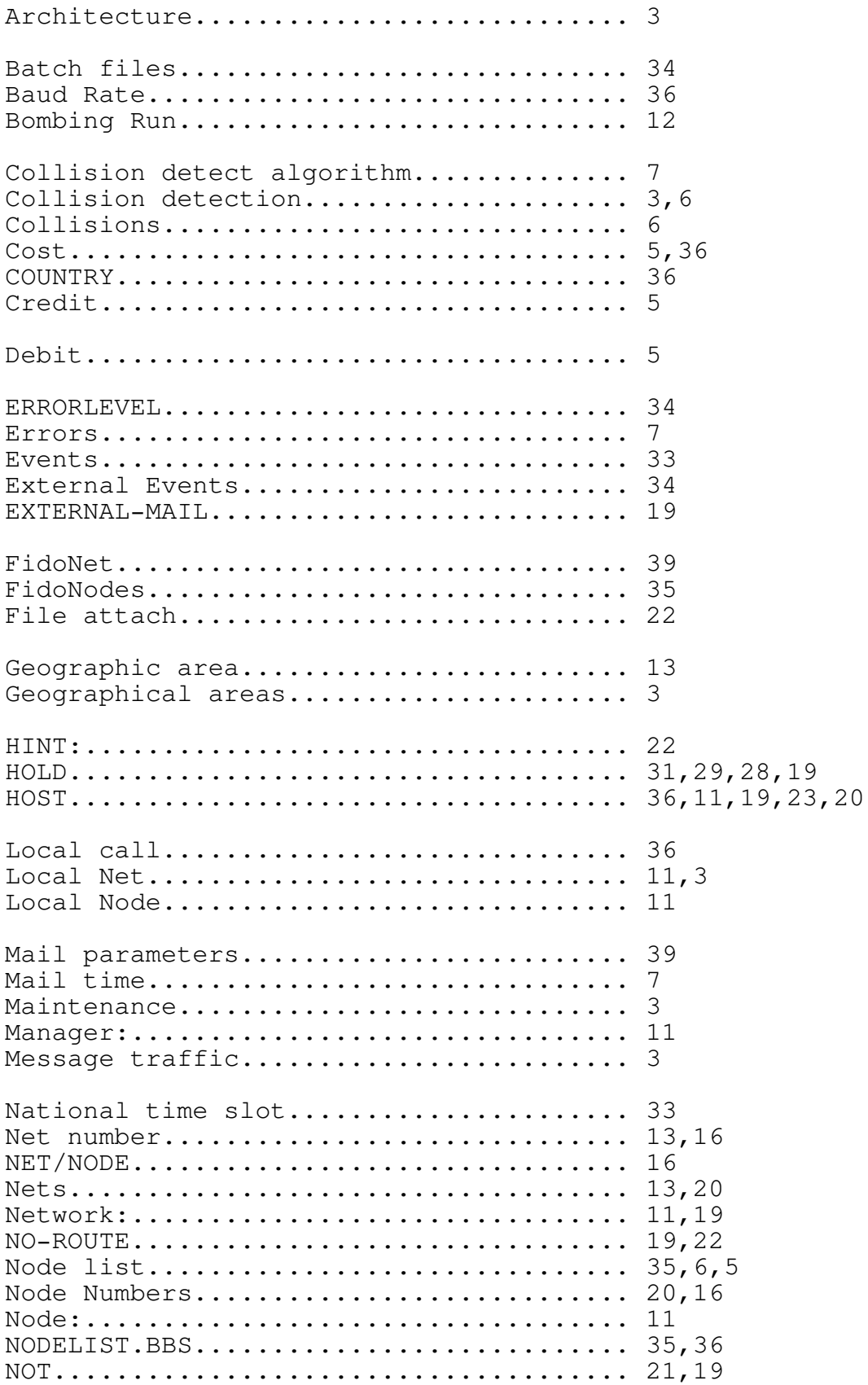

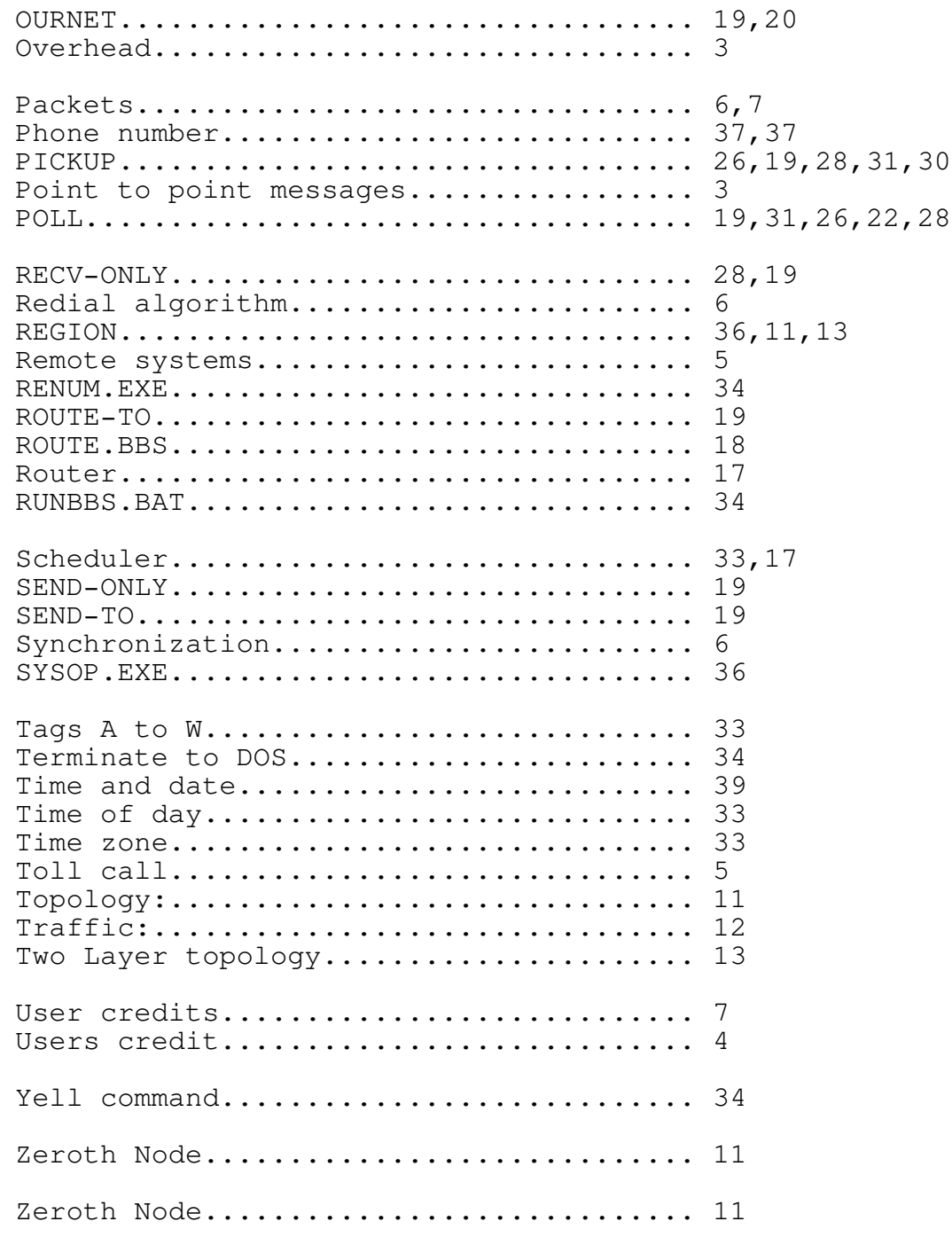

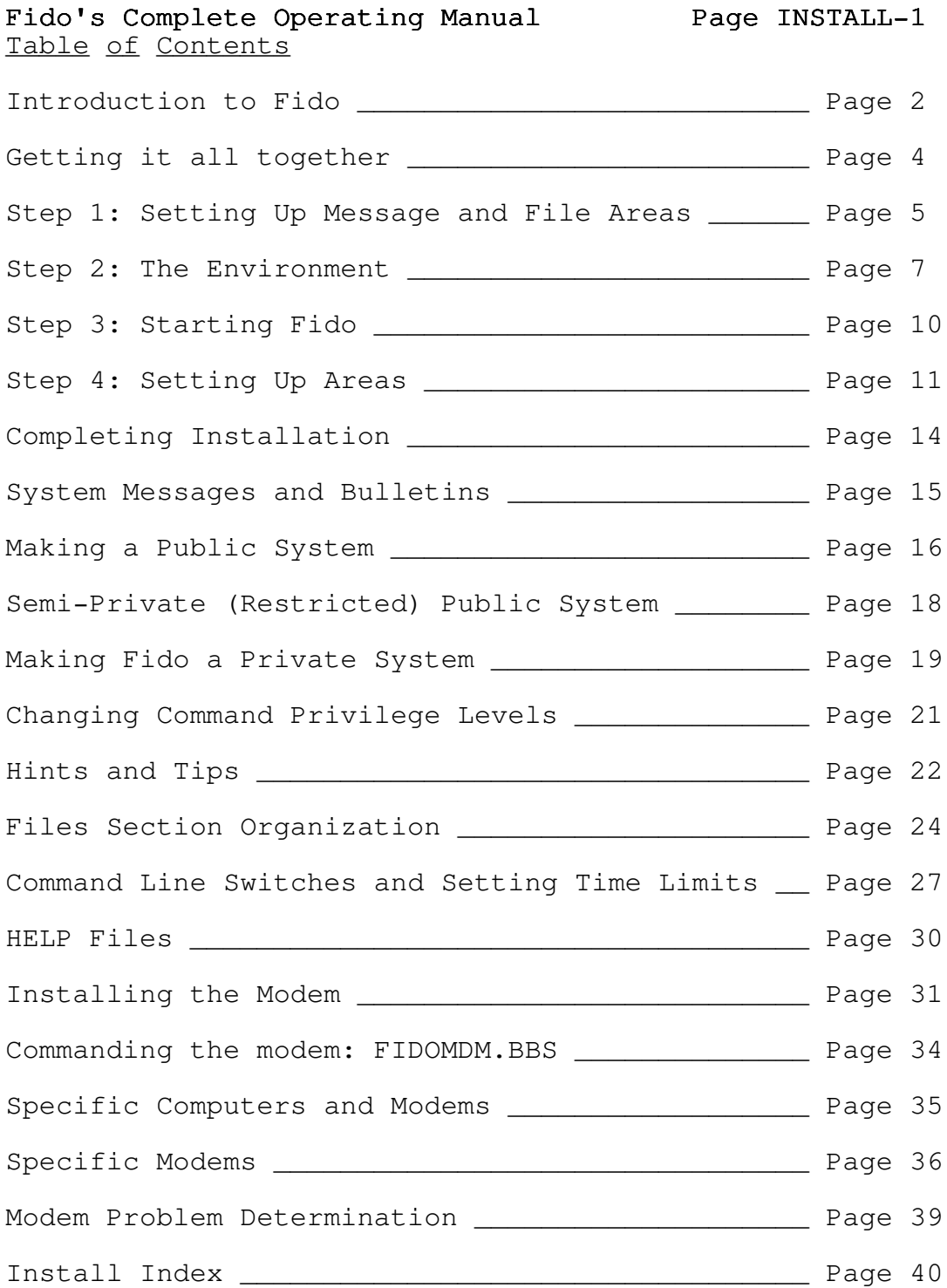

### Fido's Complete Operating Manual Page INSTALL-2 Introduction to Fido

If you are really lucky, this manual will help you create and customize a Fido Bulletin Board system to your liking. If you are not lucky, you will become hopelessly lost and confused.

This manual covers installing and operating the software itself. If you are attempting to become part of the world wide FidoNet, please contact a FidoNet sysop who is currently in the net. The problem is that since it's inception in May 1984, the basic net organization has changed radically, every few months, and all attempts at putting down information in a such slowly changing text such as this is hopelessly outdated by the time it reaches your hands.

To get information on the current FidoNet, contact Fido 125/1 (formerly known as Fido #1) and look for the latest Fido History document, or other related files.

As an example of the problems involved, when the Third Edition of this manual was distributed in November 1984, there were 50 or so FidoNet nodes in the US, in a simple amorphous network; today (Aug 85) there are over 350 systems in the US, Canada, England, Sweden, Holland and France, in a multitiered tree shaped network. So much for putting dynamic information is a static place as this.

Fido is a software system, not just a single program. Besides the program itself, Fido requires a number of disk files, subdirectories or other disks to hold messages and downloadable files, and obviously a modem and cable.

While Fido requires many disk files to run properly, almost all of them are created and maintained by Fido itself. The exceptions are the batch file to actually run Fido, the welcome messages and other text messages that Fido can display, and various other lists and messages. These are covered in detail later, and are simple to create manually, if need be, with an ordinary text editor.

You can think of Fido as having an inside and an outside. The inside is what you can change and see by

running the Fido program. These are things such as setting up message and file areas, privilege levels for the various commands, scheduled events such as FidoNet, and the like. These are all accessed by Fido commands.

The outside consists of the disks used, the modem and cable, the MSDOS batch file, subdirectories for the message and file areas, signon and welcome messages that the system operator creates, and so on. While these are of course used by Fido (messages are displayed, modem is used to answer and dial, etc) they cannot be created or modified

### Fido's Complete Operating Manual Page INSTALL-3 Introduction to Fido

from within Fido.

Simply put, there are four stages to follow to get Fido properly installed. These are:

 $(1)$  The Environment:

Making subdirectories, formatting blank diskettes if necessary, determining how many and where to put the message and file areas.

 $(2)$  Inside:

Running Fido from the local keyboard (instead of the modem) in order to set up Fido to match the environment you created. Fido must be told about each message and file area subdirectory or diskette set up earlier.

(3) Outside:

Customizing the batch file to run Fido from; this contains the command line parameters for users time limits, and other operating details.

(4) Hardware:

Making the modem go. Up to this point, the modem is not needed at all, and can be ignored. If you have a modem already connected and running with a communications program, then this step is easy.

## Fido's Complete Operating Manual Page INSTALL-4 Getting it all together

This part wasn't mentioned above, and really should be done before you even start. Ask yourself some very basic questions: do you have a machine that is capable of running Fido? (MSDOS version 2 or later, a supported machine or IBM clone, enough memory, etc)? Do you have all the files? A supported modem, or reason to believe yours will work?

Most people will not have trouble with this, but be warned that things are not always what the computer store salesman said they were. "Hayes Compatibility" means more than just executes AT commands. It implies things about the signals on the rear panel connecter (Mainly Data Terminal Ready and Carrier Detect) and other not so obvious capabilities. A good test here is: does it run SMARTCOM from Hayes? Standard PCTALK?

If you are running "vanilla" hardware, such as an IBM XT, DOS 2.1, a Hayes 1200 and a ribbon cable, you won't have any problem. Those of you with less popular hardware should be very careful.

Points to Check

MSDOS 2 or higher A supported machine A serial port 192K or more memory A usable modem A usable cable Lots of diskettes All the files you need Fido's Complete Operating Manual Page INSTALL-5 Step 1: Setting Up Message and File Areas

The first step is to figure out what you want your system to look like. This depends on your needs, your hardware (mainly, how much disk space do you have) and the needs of your users.

It is not possible to cover all the combinations that Fido can be configured in, and the one you end up with will probably change as your needs change. Therefore, this manual will cover a single simple configuration; others are set up in the same way, and once it is understood, is fairly straightforward.

# Fido's Complete Operating Manual Page INSTALL-6 Step 1: Setting Up Message and File Areas

If you follow this installation guide exactly, you will end up with a Fido Bulletin Board system that has the following characteristics:

- A public access system
- Two independent Message Areas
- Two independent File Areas
- An additional, special Message Area where users can find special messages from the system operator.
- Ready to be used with a DC Hayes SmartModem 1200

Any and all of this can be modified, either now (if you are confident) or later, after you get this example one running. While this manual is arranged in the order covered in the introduction, you may actually perform any steps in any order; however, this order has been found, by trial and error, to be the simplest and easiest to follow.YOu can of course do anything you want!

# Fido's Complete Operating Manual Page INSTALL-7 Step 2: The Environment

You will note that Fido uses MSDOS subdirectories in huge quantities. If it's a subject you aren't comfortable with, please learn to use them before tackling Fido. Subdirectories aren't as hard as Microsoft makes you think with their terrible manuals.

## HINT:

All of the Fido documentation assumes you have a working knowledge of MSDOS paths. If you don't understand what they do and how they work, you probably won't be able to get through this manual, nor be able to maintain your system if you do. Paths are just not that hard, and are very handy even if you aren't intersted in Fido.

There isn't really any difference, as far as Fido is concerned, between hard disks and floppy disks. However, Fido loves to consume disk space, and floppies aren't that generous. Before we start, some general notes on hard disks and floppies.

HINT:

If you are new to subdirectories and all that, you can make your life easier if oyu set your system prompt to tell you where you are:

PROMPT (\$P) \$S

Execute this manually, or put it in AUTOEXEC.BAT.

## Installation on a Hard Disk System

The easiest thing to do is start at the root, and create a new subdirectory just for Fido:

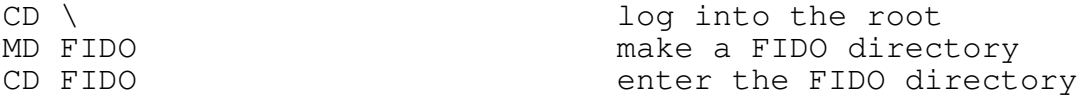

Do the above, and you will be in the newly created subdirectory. You can then ignore ALL drive letters shown in the examples below. (B:, etc)

#### Installation on Floppy Systems

You are going to need all the space you can get. You should format two new diskettes, and make one bootable (format it with /S, to install the system on it). This will become your A: diskette. On it, put the minimum tools you will need: some sort of editor or word processor (for making

## Fido's Complete Operating Manual Page INSTALL-8 Step 2: The Environment

welcome messages, etc) and the fido .EXE files. Put the other formatted diskette in B:. YOu may have to do a lot of disk swapping to get everything created right.

If your drives aren't called A: and B:, then just substitute the letters that you want.

For all systems, you should set the number of
BUFFERS in CONFIG.SYS on the booted diskette. The performance increase will be enormous. If you do NOT do this, then your Fido system will run very slowly, and annoy all of your users, and generally drive you crazy. If you know how to use CONFIG.SYS, then just do it. If not, then on your <u>boot</u> disk do the following:

A:<br>CD \ log into the root COPY CON CONFIG.SYS copy keyboard to CONFIG.SYS BUFFERS =  $50$  type this exactly, FILES = 20 this too ^Z Enter Control-Z, then return Copied 1 file(s) Message from MSDOS

Next time you boot, MSDOS will read CONFIG.SYS and set the number of buffers to 50. (It will not do it until then.)

Anyways ...

Before even thinking about running any programs, the subdirectories and such need to be created. As mentioned above, we will end up with two message areas and two file areas.

Message areas:

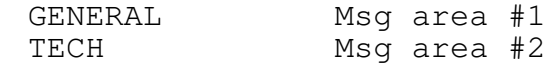

File Areas:

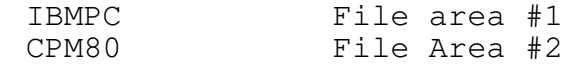

Special Areas:

ANSWERS Special Msg area

Please remember that the names of the subdirectories are totally arbitrary; you can make them anything you want. If the names reflect what's in them, though, it's much easier a few months from now.

Fido's Complete Operating Manual Page INSTALL-9 Step 2: The Environment

First, create these subdirectories using the MD or MKDIR command:

B: on drive B: ... MD GENERAL MD TECH MD IBMPC MD CPM80

Now the subdirectories exist on your disk. These are where Fido will put messages and files that can be accessed by users. (Of course, there areen't any messages or files yet, so don't worry about it.)

Now for a tedious part. Now you must log into each area, and make a file called DIR.BBS. This is a very small file, and contains a one line description of what the subdirectory is for. (No, Fido cannot read; this small description is merely displayed to a user when they log into an area.)

#### HINT:

MD ANSWERS

Make these good descriptions, as they are what the user sees, and is all they have to tell what is in there. Normally, Fido will display the actual subdirectory name; an option lets you hide it, and display the DIR.BBS contents only. This is the  $Y \cong Y$  command line switch.

makinbg DIR.BBS can be done with your word processor, or more simply with the COPY command.

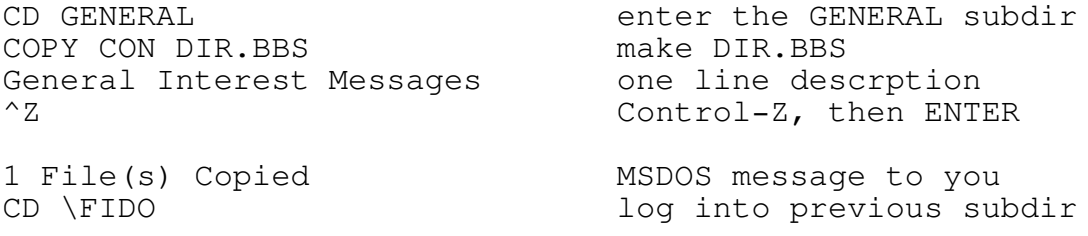

Repeat this for each area, entering the description for each, instead of the "General Interest Messages" in the example above.

At this point, you have made all the basic subdirectories for Fido. Changes or additions can be made later, following the same basic steps.

Now that the basic subdirectories have been made, you must run Fido and tell it where to find them. There is one last step before you do this; it is to make sure that Fido has the minimum files it needs to run.

While they are not absolutely necessary to run Fido, the HELP files are handy, since you probably havent memorized all the Fido commands yet. All that needs to be done is to copy them into the main Fido directory. While logged into the main Fido directory, or the root for floppy systems, put the Fido distribution diskette into B:, and:

COPY B:\*.HLP

You also need as a minimum the initial user list, USER.BBS, and the initial system file, SYSTEM.BBS. You will also need the Fido program, of course. Copy these from the distribution diskette, to the Fido subdirectory.

HINT:

If you can't figure out why you are having problems with the user list, USER.BBS, or can't remember the password, etc, refer to the SYSOP. EXE program in the Table of Contents.

> COPY B:USER.BBS COPY B:SYSTEM.BBS COPY B:FIDO\_IBM.EXE (or \_DEC for DEC, etc)

Now, Fido has all it needs to be run. Fido has many command line options, which are covered in a later section. Here, you need only one:

/T Test Mode

FIDO\_IBM /T (or \_DEC for DEC, etc)

After a few seconds, you will see the signon message, and a prompt for your name. You will NOT see any nice welcome messages and so on; these are created later.

At the prompt for your name, fill in as follows:

Your FIRST Name: SYSOP <enter> Your LAST Name: <enter> Wait ... Password: WHAT <enter>

When you enter the password, it will be displayed as dots, so sthat someone looking over your shoulder can't see your password. After some messages from Fido, you will be at the MAIN Command prompt.

## Fido's Complete Operating Manual Page INSTALL-11 Step 4: Setting Up Areas

There are a number of commands that do NOT show up in the prompt. These are the sysop commands, and are the digits 1 to 9. Only a user with SYSOP privileges may use them. (The initial user list contains one user, named SYSOP, whose privilege level is also SYSOP. That's what you entered at the example above.)

The sysop-only commands are covered in detail in elsewhere; however the minimum needed information will be provided here.

HINT:

One point to remember about the numeric sysop only commands; you can get help with most of them by entering:

n ?

Where n is the command number.

Fido keeps track of message and file subdirectories by storing them in small lists kept in diskfiles named SYSTEMx.BBS. Each list contains one Message Area subdirectory, one File Area subdirectory, and one HELP subdirectory (not used here). There can be up to 99 lists. When a user chooses a message or file area, they are really choosing one of these lists.

You must now store the names of the subdirectories in these lists, so that Fido will know where to find them, and so that users can select them.

The "1" command is used to maintain these lists. The lists are numbered 0 to 99; you select one by:

 $1 \le n$  Where  $\le n$  is a number  $0 - 99$ 

First we set area #1, using the subdirectory names chosen before. (Only what you enter is shown here; Fido will display the Main Command prompt and other messages also.)

```
1 ? Get HELP!
```
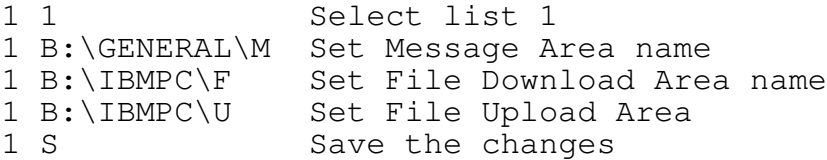

The first set of areas is now set. You can view your changes by entering "1" by itself.

Now repeat this process for the second set of areas.

1 2 Select list 2 1 B:\TECH\M Set Message Area

# Fido's Complete Operating Manual Page INSTALL-12 Step 4: Setting Up Areas

1 B:\CPM80\F Set File Download Area 1 B:\CPM80\U Set File Upload Area 1 S Save changes

The third list will contain only the ANSWERS message area, there is no corresponding File Area. This is set in the same way as the other areas.

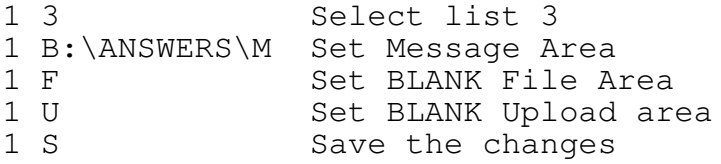

The last list to set is the "special" list, number 0. Only the Message Area is used from this list. This area is where comments to the sysop go, using the G (GoodBye) command. Usually (and in this example) this area will be the same as one of the regular areas; ANSWERS in this instance. This is so that the sysop can reply to messages left at GoodBye, and users can read them by choosing the ANSWER area.

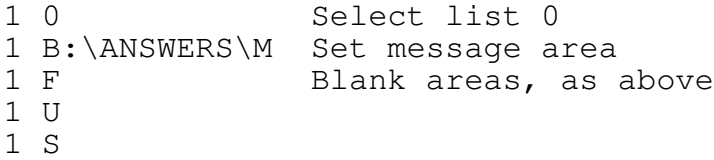

HINT:

If you leave the message path for area #0 BLANK, then Fido will not ask "Leave a message to the sysop?  $(y, n)$ " at the G)oodbye command, but merely disconnect.

At this point Fido is more or less usable in Test Mode (/T). You can now go into the various areas, enter messages and operate most of the commands. There will not be any files available yet, nor any messages. You should go through each area and make sure it is set up as you think it is.

#### Message Areas

From the MAIN Command prompt, use M to enter the

Message Section. The A)rea command displays the message areas available, and lets you choose one. You should see three areas, and the small descriptions you entered previously. If not, something is wrong; go back over the previous steps and check. Probably just an incorrectly entered name. If all is well, pick one of the areas, for example "1" for area #1, GENERAL.

### HINT:

Use the E command to enter a sample message. After saving it, it should say "Saving your message". If it does

### Fido's Complete Operating Manual Page INSTALL-13 Step 4: Setting Up Areas

not, but says "DISK FULL: Cannot save your message" it is either that you disk is really full (not likely at this point!) or the subdirectory name you entered is incorrect. You must manually create, with the MSDOS MKDIR command, the subdirectories where Fido expects to find them.

Return to the MAIN Command prompt, then enter the Files Section, and check the areas there, using the A command as before. You should see the area descriptions. Note however, that there will not be any files for downloading.

# Fido's Complete Operating Manual Page INSTALL-14 Completing Installation

The software portion of Fido/FidoNet is more or less ready to be used. At this point, there are a number of options. The sections you need are listed below; be sure to browse through the others for ideas and tips.

ALL SYSTEMS:

Fido Message Files

How to customize the welcome messages, bulletins, etc., in common with all Fido configurations.

Hints and Tips

Tips on speed, problems to watch out for, and ways to improve overall performance. Some things you can do and shouldnt do.

PICK ONE:

Public System

How to make a public access bulletin board, so that new users can log in for themselves, and how to handle special cases.

Semi-Public System

How to make a semi-private system, where new users can log themselves in, but have restricted privileges.

Private System

Where new users are not allowed; the sysop has to manually enter new users. How to keep security absolute.

ALL SYSTEMS:

Modem Installation

Installing and configuring the modem. Many modems are listed as installed in actual installations. Tips on how to fix problems.

AND THEN ...

FidoNet Installation

Setting up your Fido as a node in the public domain electronic mail network, and what this means.

# Fido's Complete Operating Manual Page INSTALL-15 System Messages and Bulletins

There are a number of text files that Fido will display at various points; welcome messages, the initial signon, the bulletins and so forth. You will need to customize them to your taste, or delete them if they areen't needed. Fido does not require the presence of any of these, though you should probably use most of them.

These are the ones in common with all Fido setups. There is a section for each configuration: public access, private, and semiprivate.

WELCOME1.BBS

This is the first text that a user sees, after determining baud rate by hitting the CR or ENTER key. Most of the public Fidos use the "doggie", already provided on the distribution diskette.

# WELCOME2.BBS

Presented after a user enters their name and password. Just a chance to give logged in users news or other information. Many systems run without WELCOME2.BBS.

BULLETIN.BBS

Usually where frequently changing information is posted, for all user to see. This bulletin can also be read with the B (Bulletin) command from the MAIN Command prompt.

### EDTORIAL.BBS

Similar to BULLETIN.BBS, except Fido does not display it automatically. It can be accessed by the E command from the Main Section. (Note that the name is missing the "i"; EDTORIAL not EDiTORIAL.

#### YELL.BBS

This file is displayed to the user if they attempt a Y)ell command and yelling is not scheduled. You can use this to inform them what the Y)ell schedules are. IF you do not have this file, then Fido displays "Yelling at the sysop isn't allowed right now.".

# Fido's Complete Operating Manual Page INSTALL-16 Making a Public System

When set up as in the previous sections, Fido is by default a public access system. However, there are special files that you can use to make life easier for you and your users.

#### NEWUSER1.BBS

This is displayed once for new users, just before Fido requests their city and state, and to choose a password. It should probably explain the need for a password, etc.

# NEWUSER2.BBS

This is displayed right after a new user enters their city, state, and password. Usually, a simple tutorial of the system, what to expect, where to find things.

If a previously logged in user forgets their password, after three attempts at entering a password, and no match is found, then there are a few options.

The presence or absence of QNOPWD.BBS, a special questionaire, determines how Fido treats new users.

# OPTION 1: LEAVE A MESSAGE TO THE SYSOP

Make sure that you do not have a file named QNOPWD.BBS; if it exists, then Option 2 will be used.

NOPWD.BBS is displayed, then they get to leave a message to the sysop, identical to when a logged in user uses the "G" command to leave a comment. After leaving a comment, they are logged off. They have 10 minutes (or the specified /S value) to complete the message.

# OPTION 2: FILL OUT A QUESTIONAIRE OPTION 3: MESSAGE THEN LOG OFF

For these two options, QNOPWD.BBS is used. This is a special file, a questionnaire. Briefly, a questionaire causes Fido to ask the user questions contained in it, and records the answers (in this case) in ANOPWD.BBS. If used, you should look at this file daily to check for new users. You can delete it whenever necessary, Fido will create a new one.

Alternatively, QNOPWD.BBS can contain only text to be displayed, and no questions at all. Usually, this is the easiest thing to do; just tell them to log on again, but use a new name and password.

Fido's Complete Operating Manual Page INSTALL-17 Making a Public System

If QNOPWD.BBS exists, the user gets to fill it out (or not) and is then logged off; they do not get to leave a message to the sysop as in Option 1.

# Fido's Complete Operating Manual Page INSTALL-18 Semi-Private (Restricted) Public System

If you want to run a public board, but restrict new users, this can be easily done.

COMMAND LINE SWITCH:

/P New Users get DISGRACE privilege

When new users log on, they are assigned DISGRACE privilege. Then, by using the "3" command to set the privilege level for the Fido commands, you can restrict the commands available to new users. For instance, they can read messages, but not enter any, not be able to change their name or password, access the file area or the message area, or any other Fido command.

If you use this method, then new users have to be upgraded manually, using the SYSOP utility program.

Other than the new users privilege level, the is identical to a public system.

You can accomplish the same thing by leaving new users' privilege as NORMAL, and useing the 3 command to change the privilege levels of the commands themselves to limit thier use.

Fido's Complete Operating Manual Page INSTALL-19 Making Fido a Private System

After following the previous steps to get Fido up as a public system, follow these to make it a private system.

A private system is one where only already existing callers can log on; new callers are prevented from entering the system. You can let new callers leave a message to the sysop, fill out a questionaire, or merely log them off, with or without a messaeg as to why.

When running a private system, callers must be entered manually, using the SYSOP utility program. Operation of SYSOP is covered elsewhere.

The presence or absence of QNOPWD.BBS, a special questionaire, determines how Fido treats new users.

COMMAND LINE SWITCH:

/M Private System

Add this switch to the command line in RUNBBS.BAT. It prevents new users from being added to the user list.

OPTION 1: NEW USERS CAN LEAVE A MESSAGE TO THE SYSOP

Make sure that you do not have a file named QNOPWD.BBS; if it exists, then Option 2 will be used.

This is one way in which you can make new users request entry to your system; NOPWD.BBS is displayed, then they get to leave a message to the sysop, identical to when a logged in user uses the "G" command to leave a comment. After leaving a comment, they are logged off. They have 10 minutes (or the specified /S value) to complete the message.

NOPWD.BBS is just a text file, that is displayed to new users, or users that forgot their password. In it, you can explain that this is a private system, and request that they enter whatever information you require.

OPTION 2: NEW USERS FILL OUT A QUESTIONAIRE OPTION 3: NEW USERS GET LOGGED OFF IMMEDIATELY

For these two options, QNOPWD.BBS is used. This is a special file, a questionnaire. Briefly, a questionaire causes Fido to ask the user questions contained in it, and records the answers (in this case) in ANOPWD.BBS. You should look at this file daily to check for new users. You can delete it whenever necessary, Fido will create a new one.

Alternatively, QNOPWD.BBS can contain only text to be displayed, and no questions at all. This is frequently

used to tell users that the system is totally private, and access to it cannot be had.

If QNOPWD.BBS exists, the user gets to fill it out (or not) and is then logged off; they do not get to leave a message to the sysop as in Option 1.

### Fido's Complete Operating Manual Page INSTALL-21 Changing Command Privilege Levels

To further customize Fido, you can change the privilege level needed to operate each of the commands. This is done with the 3 command (covered in detail in Fido's Operating Manual).

Entering 3 by itself lists the current settings. Each command area has it's own privilege tables:

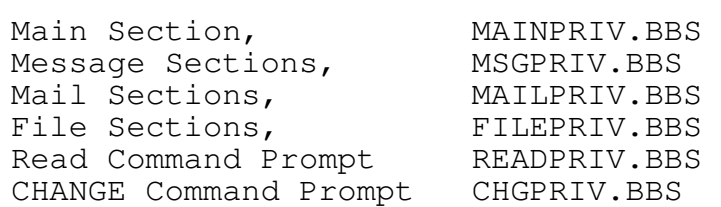

For example, you can change the Raw-Display command in the file areas to be NORMAL, and let everyone use it, or you can make the EnterMessage command in the Message areas privil, so that new callers (first time callers) cannot enter messages until you up their privilege level with the SYSOP.EXE program. (They can always leave Messages to the Sysop at G)oodbye.)

Briefly, to change a command privilege, enter:

 $3 \times x > \text{cpriv.}$ 

Where:

<x> Is the command letter, as entered normally to Fido. (E for E)nter message, K for K)ill, etc.)

 $\langle \text{priv.} \rangle$  Is one of the Fido privilege levels below. You MUST spell it out fully.

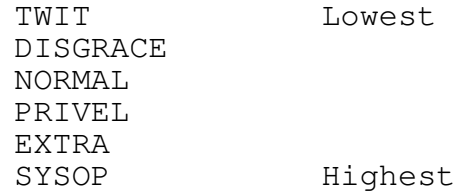

### Fido's Complete Operating Manual Page INSTALL-22 Hints and Tips

There are a number of things you can do that make Fido faster. If you have enough memory for a memory disk, put the messages in it. This will speed things up by a factor of ten or so. Dont worry about the .BBS files or .HLP files; they are small and infrequently accessed. The downloadable files are generally too large, and again, areent accessed in a way that they speed up from a memory disk.

Also, you should use a large number of FILES and BUFFERS in CONFIG.SYS. This is probably the limiting speed factor in most systems without memory disks. Use the maximum FILES = 20, (each "file" takes only 36 bytes, so dont worry about that) and lots of buffers. The following is an example:

 $FILES = 20$  $BUFFERS = 50$ 

More than 70 buffers or so starts to actually slow the system down, as DOS spends all of its time fiddling around with the buffers instead of the data inside them.

If you run out of memory, then lower the number of buffers. Buffers are 512 (1/2 K) bytes each on IBM PC type machines.

#### HINT:

MSDOS is not too smart about checking for enough memory when you use BUFFERS = . The actual buffers arent allocated until they are needed; if at that time there isnt enough memory, then you get the message:

"Insufficient Memory"

And the system halts, making you reboot. Make sure you have enough memory. 40 to 50 buffers is plenty, and will work fine with 256K of memory.

Use GOOD diskettes. If you get a disk error, the user will just see the system hung, and the "... error" "Retry Ignore Abort" message on the local console. Not good.

Initially, use the RUNBBS.BAT batch file from the distribution set of files. Modify it to include any switches needed. Later on, you can include other things for system maintenance, using the scheduler. See the scheduler section for that.

When Fido terminates to DOS, it returns an ERRORLEVEL, that can be detected from within RUNBBS.BAT. Some of the ERRORLEVEL values are built into Fido; others can be set by

### Fido's Complete Operating Manual Page INSTALL-23 Hints and Tips

the sysop. The fixed ones are:

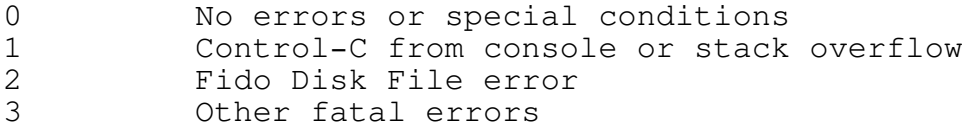

If there is some fatal error, you'd probably like to see it, and in any case there's not any sense in running again. Also, you have to type Control-C on the local console to terminate Fido (for maintainance, etc) and this causes it to terminate the batch file.

The Fido software is not prone to crashing. Most troubles will be hardware ones, or power failures and brownouts. The system cannot be crashed by callers hanging up at random points, and there is no way in which debuggers can be run, etc.

### WARNING:

Beware of other programs such as NEWKEY, pop up alarm clocks, SIDE KICK, automatic screen blank programs, and anything like them. None of them are compatible with any program that makes extensive use of interrupts, such as Fido.

Most of the programs do illegal things with the hardware, and will bomb Fido, and other systems. You may never have problems; probably you will, but it may take hours or days to show up. One symptom is that the system just "stops". If in doubt, start the system up again; if it happens again, reboot again, this time leaving out any such program, and see if that cures it. It may take several days to discover.

It is recommended that you do not use such programs while running Fido.

Fido is very friendly to multitasking programs such as Multilink, and has a command line option, /I, to acocmodate them. Please refer to the Command Line Switch section for details.

Fido's Complete Operating Manual Page INSTALL-24 Files Section Organization

There are a number of ways you can run your Files Section, if you have one at all. You can of course combine the features any way you want, but here are some common ones:

OPTION 1: FREE ACCESS UPLOAD AND DOWNLOAD

Users can upload and download files at will. New files are uploaded into the same area and added to the files list, so that they are available immediately.

OPTION 2: FREE ACCESS DOWNLOAD, UPLOAD BY SUBMISSION

Users can download any file, but newly uploaded files cannot be downloaded until the sysop allows it. There are two ways to do this.

These are accomplished with three things:

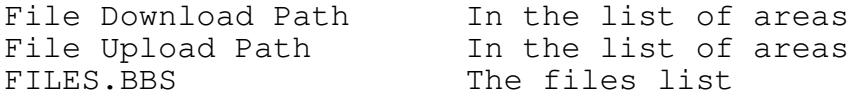

The upload and download paths are accessed by the "1" command, as mentioned before. FILES.BBS is a special file in each file area, that contains the list of available files.

Before describing the Options above, here is some information:

FILES.BBS is the list in each Files area of the files available for downloading. You must create the first one, but it can be automatically updated in a number of ways later.

FILES.BBS is basically just a text file, that contains the names and a description. Fido puts in the file size, and aligns the columns neatly. For instance:

(Sample Files display)

AFILE.EXE 4545 Just a sample file. PROG.BIN 323432434 A very large file FOO.FIZ MISSING Another sample

(The actual FILES.BBS contents)

AFILE.EXE Just a sample file. PROG.BIN A very large file FOO.FIZ Another sample.

You must enter the names as shown; the DOS DIR format (FILE EXT) will not work, it must be (FILE.EXT).

# Fido's Complete Operating Manual Page INSTALL-25 Files Section Organization

Note that if a file is really missing (not in the directory) the file size will say MISSING instead.

There are special lines within FILES.BBS, that control how it is listed by the various commands. The special lines are determined by the first character. They are:

- This is a comment only line So is this (starts with a space) @ This is the "end" of the files list.

The first two are merely comments; you can use them for whatever you wish. The third is a special marker, and tells Fido to not list anything after this line, including this line.

When a file is uploaded, Fido asks for a one line description for that file. The filename and description is added to the END of the files list, above.

If there is a line beginning with @, then the new files are added after it. Since nothing is listed beyond this point, these files are not listed, and are esentially unavailable until the sysop edits FILES.BBS and deletes the line containing the @, or moves it past the last file in the list. This lets the sysop check out uploaded files before

making them available.

### Uploading and Downloading

As mentioned before, Fido has an upload and a download path. The F)iles command lists the files in the download path, using the FILES.BBS list there.

Uploaded files go into the upload path, and their names and descriptions are added to the FILES.BBS list in the upload path.

If the upload and download paths are the SAME, then Fido will not let an uploaded file replace (or destroy ...) an already existing downloadable file. This prevents good files from accidentally being destroyed or changed.

If the upload and download paths are DIFFERENT, then Fido will let existing files be overwritten. Usually this means there is a seperate upload area, not accessible to users.

You can use the above characteristics to your advantage. Instead of trying to describe them all, here are three examples.

OPTION 1: FREE ACCESS UPLOAD AND DOWNLOAD

# Fido's Complete Operating Manual Page INSTALL-26 Files Section Organization

Users can upload and download files at will. New files are uploaded into the same area and added to the files list, so that they are available immediately.

Make the upload and download paths the same. New files go into the download area. Make sure there is no @ line in FILES.BBS; when a new file is uploaded, it's name and description is added to the end of the files list, where it is immediately available for downloading.

OPTION 2: FREE ACCESS DOWNLOAD, UPLOAD BY SUBMISSION

Users can download any file, but newly uploaded files cannot be downloaded until the sysop allows it. There are two ways to do this.

#### VARIATION A:

As in Option 1, make the paths the same, but put a line beginning with @ in FILES.BBS. When a file is uploaded, it is added to the download directory, but it's name and

description will not be displayed with the "F" command.

This is the easiest to maintain way to do things; to make new files available, all you have to do is delete the line beginning with @, or move it to the end of the list.

The disadvantage is that the file really is accessible; it just does not show. If a user knows it's there, it can be downloaded.

#### VARIATION B:

Make the upload and download paths different, where the upload path is a disk or directory not available as a File Area. It doesnt matter if there is an @ line in FILES.BBS.

Since new files are uploaded into a totally seperate area, they cannot be accessed by users. (You can put the path in a separate file area, with SYSOP privilege level, so that you can get in there to look.)

The disadvantage is that in order to make these files available, you must use the DOS COPY command, and update the FILES.BBS in the download area manually.

This is the most secure method, is is reccomended only you require absolute security on uploaded files.

Fido's Complete Operating Manual Page INSTALL-27 Command Line Switches and Setting Time Limits

There are many command line options that control Fido operation. You will have to edit these into the batchfile that runs Fido. The switches are:

<n>/J Set Modem Type

Selects the type of modem you are using.  $\langle n \rangle$  is a number that specifies the modem type:

- 1/J Hayes<br>2/J DEC D
- DEC DF03
- 3/J Racal Vadic VA212
- 4/J Novation/ IBM PC Junior

5/J US Robotics 7/J Prentice POPCOM<br>8/J IBM PC Junior 8/J IBM PC Junior 9/J Ventel MD212 with WECO option 10/J GDC modem 11/J Hayes 2400 12/J US Robotics Courier

See the section on modems for details.

# /Y Don't display pathnames

Causes Fido to NOT display the subdirectory name when listing file ans message areas with the A) rea command. Normally, Fido displays the pathname as set with the "1" command, followed by the contents of the DIR.BBS file. Adding /Y to the command line causes Fido to display the DIR.BBS contents only.

<task>/I Set multi-task environment

This does only two simple things: it changes the names used for the log files, and affects the way messages are created.

The names for the logs will incorporate the task ID number; ie. if you specify 9/I the log files will be:

> SYSOP9.LOG MAILER9.LOG

You cannot use 0 as a number. The other effect of setting a task ID is to force Fido to recount the messages before saving a new message. This hopefully prevents duplicate message numbers making a mess of things, or at least minimizes it. It has the unfortunate side effect of greatly slowing down saving messages.

Fido's Complete Operating Manual Page INSTALL-28 Command Line Switches and Setting Time Limits

If you use /I in test mode, you will not be able to see anything. Do not use /I with /T.

/T Test Mode

Test mode. Described early in this manual, not used for a remote Fido system. Not a good thing to put into the batch file.

#### /M Private System

Private message system. Please read the chapter on private systems.

## /P Low Default User Privilege

Set the default privilege level for new users to DISGRACE. See the chapter on semiprivate systems for details.

### (number)/S Log On Time Limit

Set the time limit for logging on. This limit starts as soon as carrier is detected, and stops after a valid password is entered. At that point, the normal user or first time user time limit starts. The minimum is 5 minutes; the default is 10.

### (number)/L Normal User Time Limit

Set the time limit per call to (number), where (number) is the number of minutes. 0 means unlimited use, i.e. no time limit. Must be 0 - 65535. Read a later section on time limits. If not specified, then the limit defaults to 60 minutes.

(number)/F First Time Users Time Limit

Set the time limit for new users. The default here is 60 minutes also. You can give first time callers a low limit.

(number)/D Daily Time Limit

Set the total time limit for a 24 hour period. This is usually 4 or 5 times the /L limit. This is the maximum number of minutes a caller is allowed in a 24 hour period, and prevents long term hogging, and keeps them from hanging up and calling right back when the per-connect limit is

Fido's Complete Operating Manual Page INSTALL-29 Command Line Switches and Setting Time Limits

reached. The default is 300 minutes.

(number)/K K byte Download Limit

Limit the number of K bytes a caller can download in

a 24 hr. period. Along with  $/F$ ,  $/L$ , and  $/D$ , allows full control over call-in-once-download-everything and-never-call-back type users.

<number>/V Carrier Detect Mask Bit

Define the bit used to determine the state of the Carrier Detect signal from the modem. The default is CTS, or 16. For most machines, use 128/V. See the modem section in this manual for details.

/U No File Transfer Display

Disables the file transfer information displayed when a file upload or download is happening. Normally, Fido will display status messages about each block being transferred, and all errors that happen. This is very useful when a caller is having trouble. Enter /U to disable this display.

<n>/G Set FidoNet Attempts with Connect

Sets the number of attempts with connect for FidoNet. The default is one. This is the number of times that Fido/FidoNet will call a particular number, if the modems connect but no mail is transferred.

/1 Set COM1<br>/2 Set COM2 Set COM2

Select which physical IO device to use. The default is /1, COM1 on the IBM PC. /2 Selects COM2. Not used on machines other than the IBM PC, unless otherwise noted.

These switches are entered thusly:

Fido 90/l 30/f 200/k 180/d

90 minute time limit per call (normal users) 30 minute time limit (first time callers) 200K bytes/48 hrs download limit 180 minutes time limit per user per 48 hrs

Fido has a number of HELP files, that are displayed by entering "?" at almost any point within Fido. There is a help file for each place ? can be entered. The HELP path is used to find the file needed. The standard Fido setup is a single subdirectory called HELP, which contains all the help files.

All the help files have the extention .HLP without exception. These are:

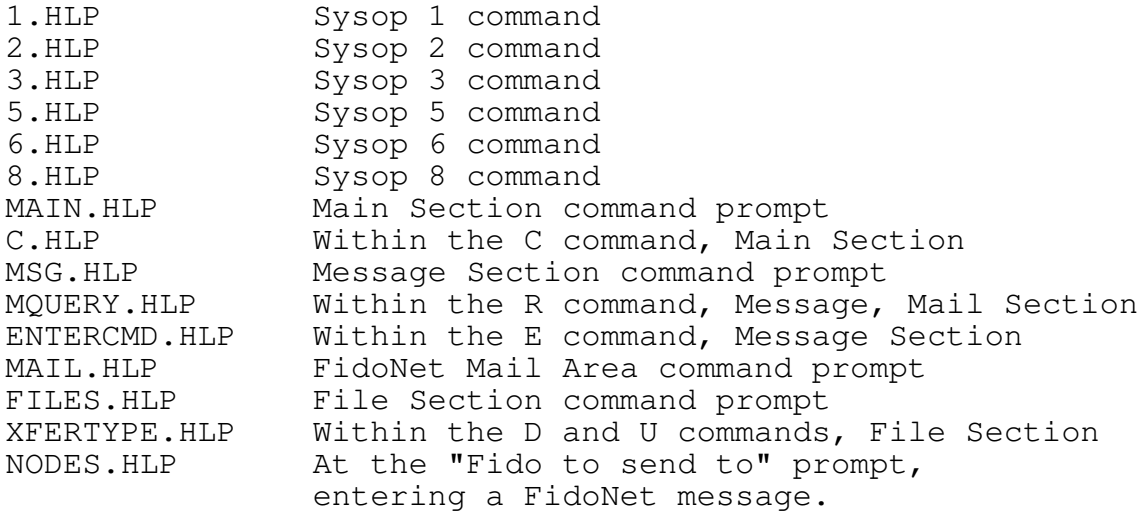

You can customize these if necessary, but at least initially don't worry about them.

### Fido's Complete Operating Manual Page INSTALL-31 Installing the Modem

The modem should be installed ONLY after the software is ready for it. There is no need for a modem while configuring the software.

In order to test Fido and the modem, you will need a second computer and modem. This may be difficult, but is the only way by which to test the modem. Any modem and computer or terminal may be used; all you require is some sort of communications program to call your Fido with.

For IBM PC versions, you can use a command line switch to select either COM1 or COM2. The default is COM1. If you need to use COM2, add to your command line in RUNBBS.BAT:

# /2 COM2

If you remember to set the modem type (/J) right, Fido will initialize the modem for you; you need not set any switches, except as mentioned below. If you have a modem that is not listed, then you are on your own; if it is a Hayes compatible, by all means try that.

Please check that you modem is not on the list of problem modems, further below.

It is entirely possible you will have to modify your modem cable or replace it; even if you have a modem/comm/ program combination that works, it may not have all the lines needed to operate a bulletin board. The extra lines are Carrier Detect (CD) and Data Terminal Ready (DTR). These two are not normally needed by most communications programs; they are however needed by Bulletin Boards, since they need to be able to detect incoming calls and to force them to disconnect.

#### USING A STANDARD CABLE

You can change the RS232 pin that Fido uses to determine the state of the Carrier Detect signal. This is done with the /V switch; see the section on Command Line Switches, and the section on Specific Computers, next. No /V switch at all is the same as entering:

16/V default

Which is NOT what is needed by most machines. Refer to the Specific Computers section for /V values. Legal values for /V are: 1, 2, 4, 8, 16, 32, 64, 128.

Testing the Modem

When Fido ir first run, after initializing itself, it will say:

# Fido's Complete Operating Manual Page INSTALL-32 Installing the Modem

- Waiting for a Call or Event

This means that Fido finished initializing the modem, there is no incoming call, and that it is aiting for an incoming call. This is the normal standby state of Fido.

When a call comes in, the modem (not Fido) answers the call. (You can see the modem light the OH, Offhook, lamp.) When the modem has completed the connection process, it informs Fido of this with the Carrier Detect (CD) signal (The modem lights the Carrier Detect (CD) lamp.) The /V value is a bit mask used to isolate the CD signal from the others.

When Carrier Detect is true, signaling an incoming call, Fido displays:

> - Incoming call - Determining baud rate

At this point, Fido is waiting for the caller to hit CR and/or space bar to determine the baud rate.

When the caller disconnects, the modem drops it's CD signal, and Fido lowers Data Terminal Ready (DTR) momentarily, raises it again, and goes back to the original display:

- Waiting for a call or event

You must get Fido to perform this exact sequence of events. If it does not, please refer to the Modem Problem Determination section.

### Custom Cabling

The idea here is to connect the cable such that you can not only communicate to the modem, but also get to the Carrier Detect and Data Terminal Ready signals to and from it. If you already have MINITEL, PC-TALK, etc working with the modem, thats a good start, but not enough. The Carrier Detect line is not needed by programs such as MINITEL and PC-TALK; Fido needs it to tell when a caller has made a

connection, or when they have hung up. Just because PC-TALK or MINITEL work with the modem doesnt mean that Fido will.

The following are the pins that must be wired to an IBM Async Card. You will have to determine how to connect other computers using this as an example.

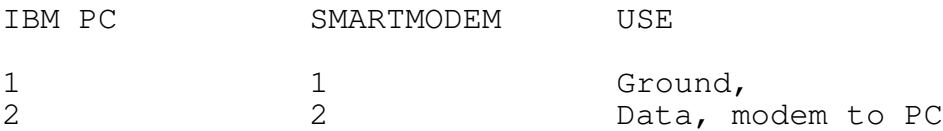

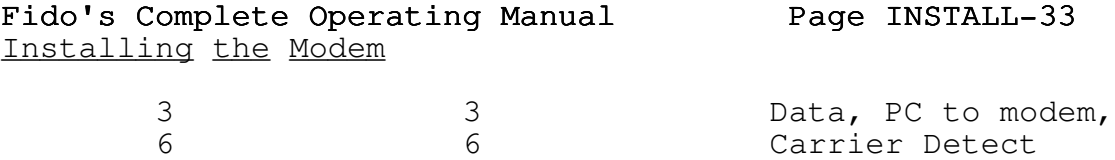

The other pins are not needed by Fido, though may be needed by other comm. programs, and in any case can be left in.

20 20 Data Terminal Ready

### Carrier Detect: CD

CD is generated by the modem, and tells the computer (Fido) that a call came in, and a connection made. Conversly, Fido can tell when a caller hangs up or loses connection, and knows to log that user off.

# Data Terminal Ready: DTR

Fido uses this to disconnect users that have gone over their limit, and to prevent incoming calls while Fido is performing internal processing that may take a few minutes.

DTR is also of extreme importance for FidoNet for placing outgoing calls. Fido will not run properly if DTR is not connected and working properly.

### Fido's Complete Operating Manual Page INSTALL-34 Commanding the modem: FIDOMDM.BBS

FIDOMDM.BBS is a special, optional, file that Fido uses to command the modem. If it does not exist, then it is not used. You need to use this file only if you have special requirements. Fido will automatically initialize the modem for you.

If FIDOMDM.BBS exists, the contents of it are output line by line to the modem. The contents of the file are not checked in any way; it is sent blindly.

After sending one line, Fido will wait up to three seconds for and responses from the modem; these responses, if any, are thrown away. The purpose is to avoid sending commands to fast. If there is no response, Fido waits three seconds and goes on to the next line.

FIDOMDM.BBS is processed after Fido initializes the modem itself; this lets you override or modify the default settings. For example, if you wanted to leave the loudspeaker on, and have the modem answer on the second ring instead of the first, for a Hayes type modem use:

 $ATS0=2$ ATM1

Fido's Complete Operating Manual Page INSTALL-35 Specific Computers and Modems

These are some notes on specific installations. If your machine combination is not here, you will ahve to play with the various settings of  $/V$ ,  $/J$  and FIDOMDM.BBS mentioned earlier.

Fido has only been tested on the machines listed inside the front cover; it may or may not work on other machines.

IBM Jr, PC, XT, AT and ALL CLONES

Use 128/V for all modem types. A 1 to 1 cable will work with all modems.

DEC RAINBOW: ALL MODELS SANYO 555

USe 16/V for all most types. I have very little personal experience with these machines.

VICTOR 9000

Use 8/V.

OTRONA ATTACHE

Use 16/V. You will need to use the special Attache MODEM cable; the PRINTER cable will not work without modifications.

Fido's Complete Operating Manual Page INSTALL-36 Specific Modems

The /J values are listed below. Please check for notes on certain modem types.

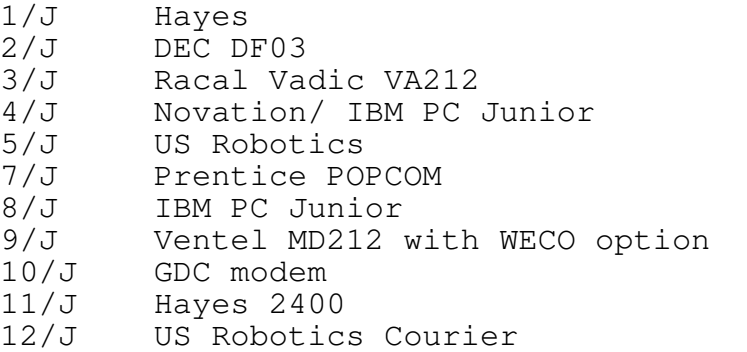

### HINT:

The following is opinion only; it is not "fact". I have had the chance to play with many modems while working with Fido, so I'd thought I'd share some opinions.

This is the only plug you will find anywhere in this manual for specific hardware. The differences in quality between modems is great, and not always apparent to the buyer. "Hayes compatibility" is a misnomer, there are very few that truly are. Even some of Hayes' own products are not "Hayes compatible".

For a 1200/300 baud modems, the Hayes is still by far the best. It is expensive, but you cannot possibly go wrong; it performs flawlessly, there is obviously lots of software for it, and they are plentiful. Some of the clones I have worked with personally, or have suffecient second hand information to rely on.

Hayes clones: Prentice POPCOM, General Data Corp modems are fine modems, though they are "supersets" of the Hayes; you need to set further commands to make them compatible. Once done, they seem to be fine. The US Robotics 212A and Password are fairly good; they have some bugs/side effects problems, but Fido has software to compensate for them. Fairly minor bugs, somewhat of an annoyance for BBS use, but it is very inexpensive.

All Racal Vadic modems seem to be quite good. Only one is compatible with Fido. They tend to have very wordy "menus", which are nice for use with dumb terminals but terrible for use with computer programs.

The DEC DF03 is a terrible modem, mostly because it is a very ancient design. It dials only pulse. It is not a smart modem.

Ventel seems to be a popular modem with the "minicomputer" crowd, but it does not provide a Carrier Detect signal, making it about as useful as a telephone

Fido's Complete Operating Manual Page INSTALL-37 Specific Modems

without a ringer.

For 2400 baud, at this writing there seems to be mainly Hayes, US Robotics, and Multitech. I have not used the Multitech, but it is supposedly a good modem.

I do have both a Hayes and the US Robotics Courier; the USR unit is \*far\* superior to the Hayes. The Hayes is not "Hayes compatible", the USR is. The USR outsurpasses the Hayes 2400 in all aspects. Except the cabinet is flimsy plastic, oh well. I more or less reviewed the USR in FidoNews (FidoNet Users' Newsletter) and will not repeat it here. No contest, as far as I'm concerned; the supposed handy features of the Hayes 2400 turn out to be useless frills.

Please keep in mind that these are merely my opinions (of which I have more than my share) and not recommendations. If you are dissatisfied it is your own fault.

Modem Type: 1/J Switch Settings (External Modem) 1 Up Support DTR Lead 2 Down Digit Result Codes 3 Down Result codes sent 5 Up Autoanswer first ring 6 Up Supports Carrier Detect lead 8 Down Recognize commands Others as needed

### Anchor Automation Signalman

Hayes SmartModem 1200

Fido will not work with the Anchor Automation, as it does not support the DTR control line. Fido cannot cause a caller to hang up, nor can it disconnect during FidoNet mail transfers. Since FidoNet would be unable to disconnect after placing a call, with a remote possibility of an extremely high phone bill, the decision has been made not to support this modem.

### Bizcomp Modem

This so called "Hayes compatible" is one of the poorest modems ever made; it is barely compatible, and unfortunately, cannot be used for Fido, nor many other comm. type programs.

It will work OK at 1200 baud, but not at 300. For some unknown reason, the modem transmits all characters at 1200 baud, even when connected at 300. While it sounds like it simplifies things, by not having to switch baud rates, it

### Fido's Complete Operating Manual Page INSTALL-38 Specific Modems

also means that you must "throttle" data sent to it; you cannot just send data at 1200 baud to the modem, when it is leaving the modem at only 300 baud.

This has so many basic flaws that no attempt will be made at making Fido accomodate it.

Qubie 1200 Modem

Another "Hayes compatible"that does not work. This has many serious but subtle problems. The Carrier Detect signal is "faked", and does not work. Other problems were reported. It probably will not work with Fido, unless Basic Time revises the firmware.

US Robotics Modem

Modem Type: 5/J Switch Settings: RNG: Off 8HI: On BAL: Off DTR: On

The 212A and Password have a strange side effect: if a partial command, or just garbage, is sent to the modem, it will not answer the phone. The modem expects a CR after each line, and will sit and wait until it gets one.

Fido fixes this by issueing commands to clear the modem, hence it is not a problem. Make sure you select 5/J.

# Ventel MD212A

All of the Ventel modems do not normally supply Carrier Detect; this makes them absolutely useless for Bulletin Board use. The MD212A, however, has an optional ROM called "WECO" (dont ask me) that supplies the missing signal. You will need to contact the factory for this option.

Fido's Complete Operating Manual Page INSTALL-39 Modem Problem Determination

Fido says "Waiting for a call or event" but will not answer the phone.

The modem is not in autoanswer mode. Did you use the right /J setting? Is the modem on? Plugged in?

#### SYMPTOM:

Fido says "Waiting for a call or event", immediately followed by "Incoming call, determining baud rate" when there is no incoming call.

You have the modem installed incorrectly. The problem is that Fido thinks that there is Carrier Detected when there isnt. There are a number of possibilities.

You may have the /V value wrong. If the one recommended one does not work, try the others. There are eight possible values; 1,2,4,8,16,32,64,128.

You may have switch settings wrong: you must set any switches needed to make the Carrier Detect and Data Terminal Ready signals active. Fido cannot do this.

You may have a cable that does not have all the signals needed; replace the cable.

### SYMPTOM:

After a caller logs off, Fido rings the bell continuously, displaying the message "CANNOT DISCONNECT THE MODEM!".

Fido requires that it be able to cause a disconnect by using the DTR line. The Anchor Automation modem does not support DTR, and therefore cannot be used with Fido.

For modems with options switches, it may be merely a switch setting to enable the use of the DTR line.

This can also be caused by a modem cable that does not have all the connections made.

If you see this message, you can type Control-C to abort it. You should also make sure the modem is disconnected until you can repair this situation.

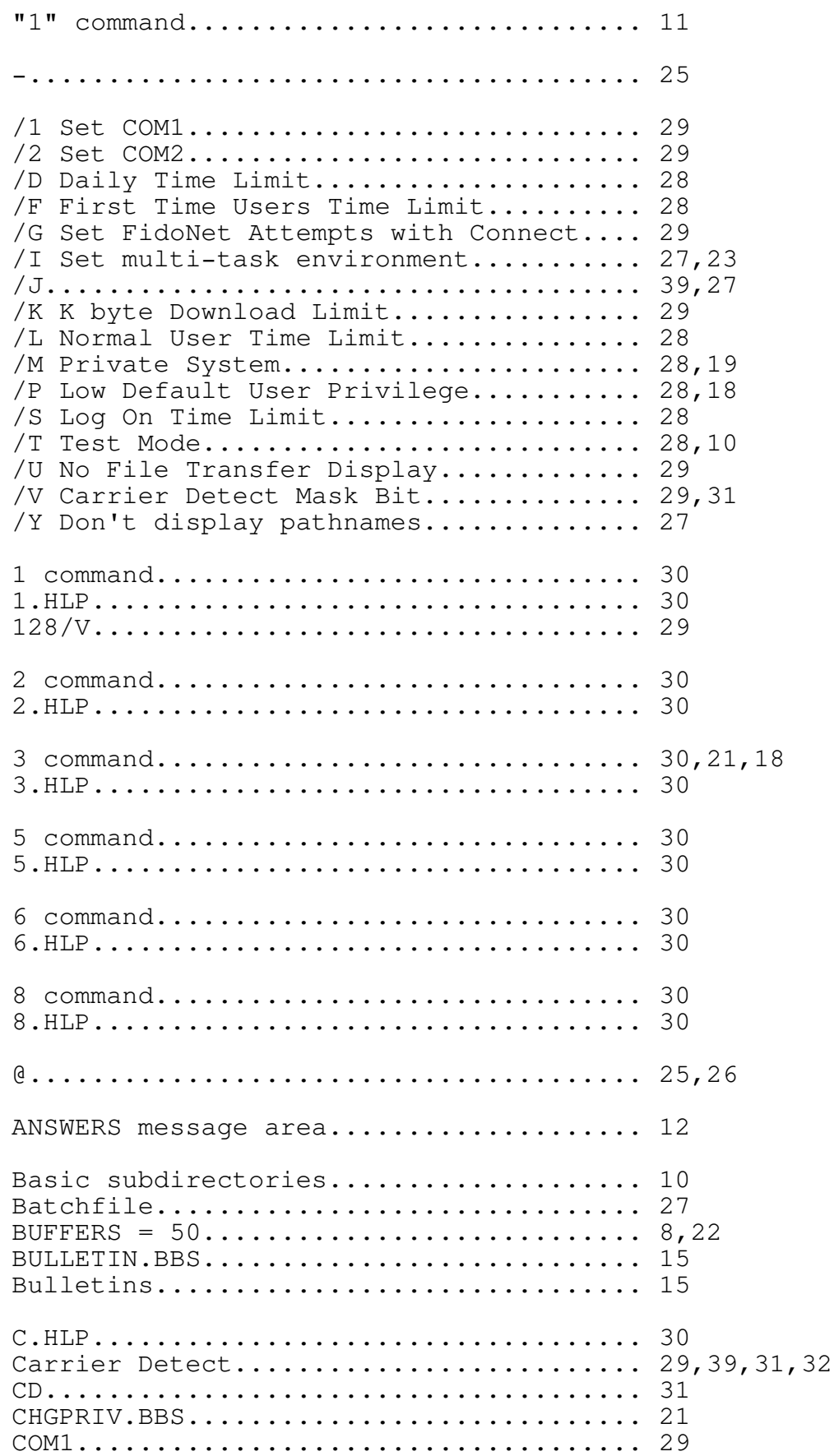
## Fido's Complete Operating Manual Page INSTALL-41 Install Index

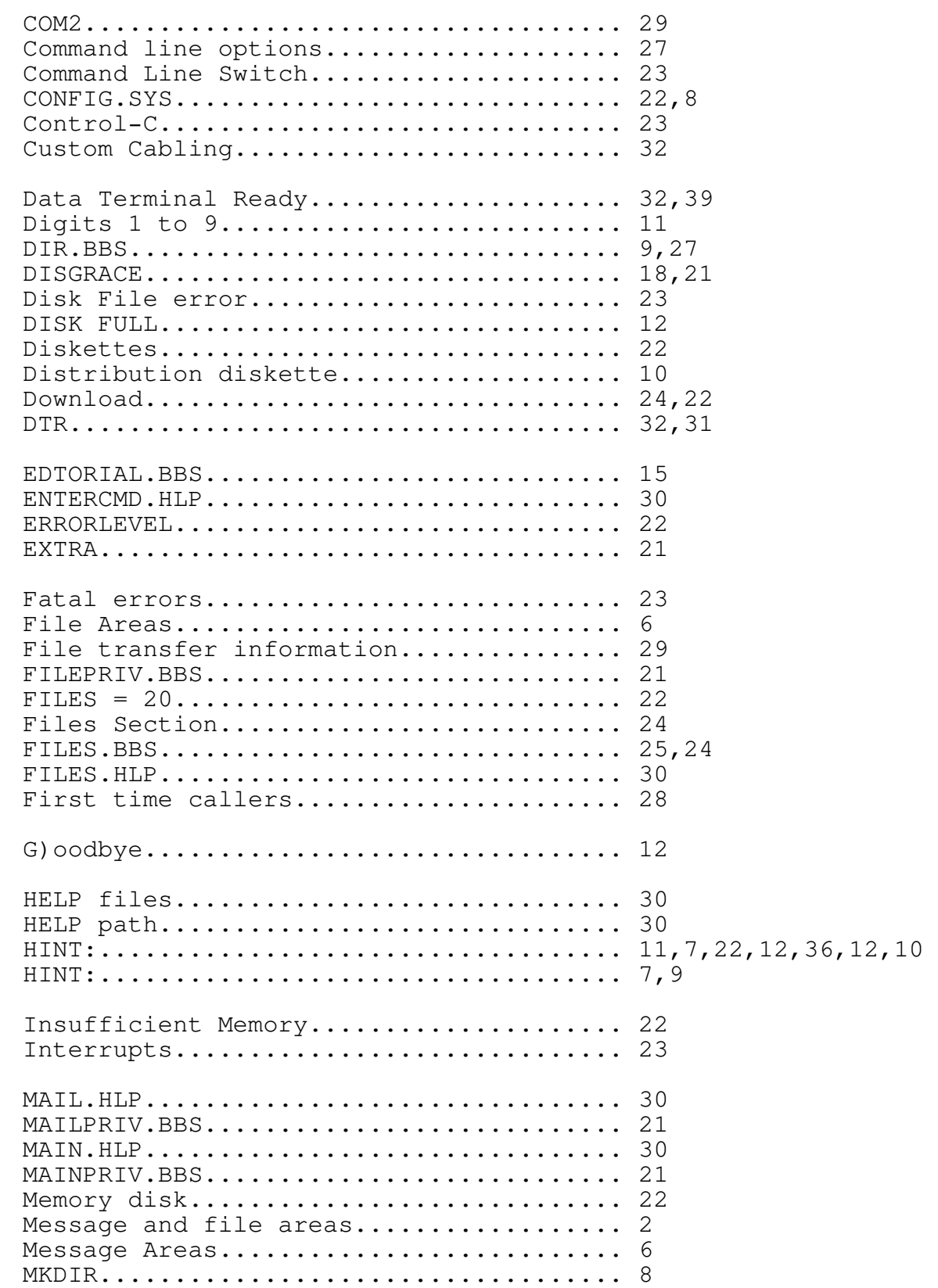

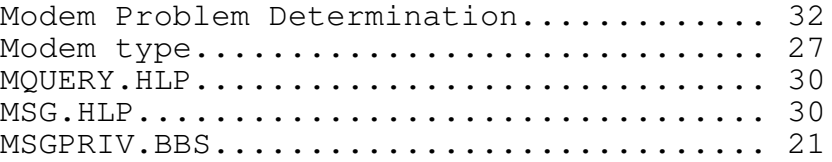

## Fido's Complete Operating Manual Page INSTALL-42 Install Index

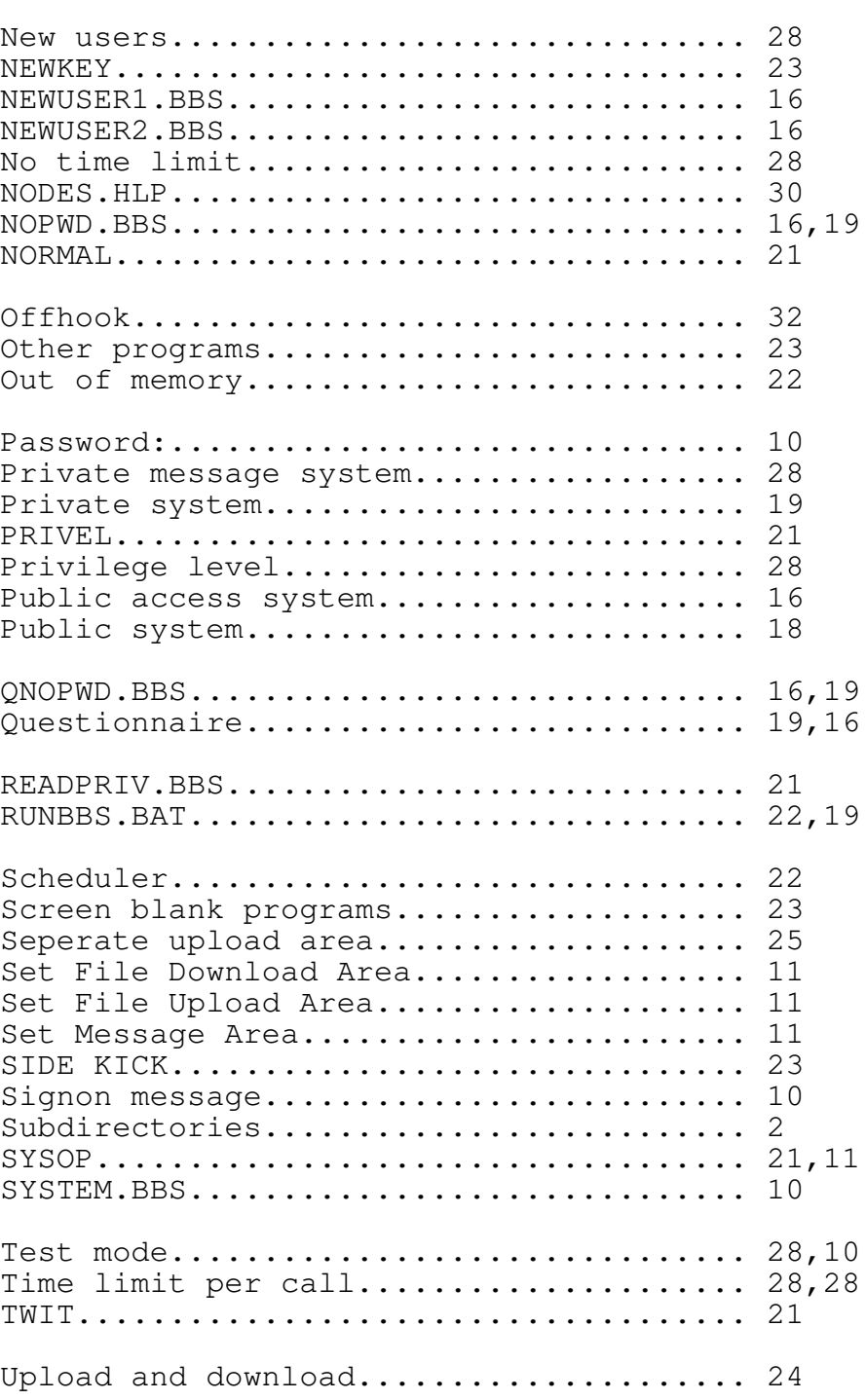

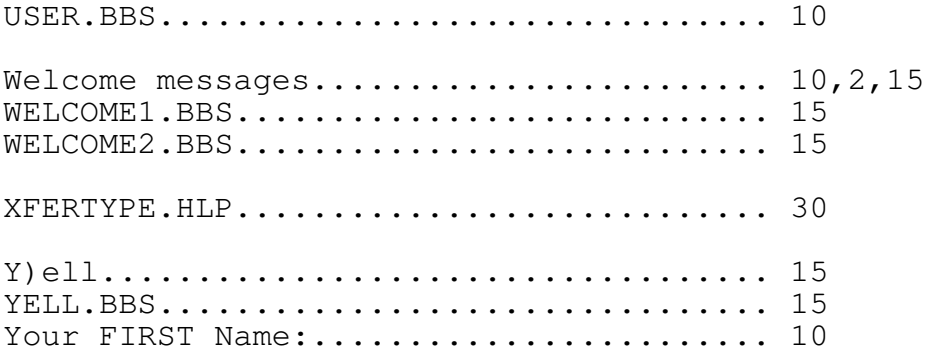

Fido's Complete Operating Manual Page INSTALL-43 Install Index Your LAST Name:........................... 10 S............................ 15 XFERTYPE.HLP............................ 30 Y)ell................................... 15 YELL.BBS................................ 15 Your FIRST Name:.......................... 10 Your LAST Name:............................ 10